This section describes the design and implementation of the following system activity monitoring packages:

- Standard UNIX system activity package (sar, sag, timex, mppview, xmppview, sadc, sal, and sa2 commands)
- Cray Research system activity monitoring package (sam, xsam, csam, and samdaemon commands)
- Cray Research system activity reporting package (sdc and tsar commands)
- Disk usage monitoring

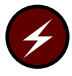

Warning: Although the standard UNIX system activity package (sar and related commands) is part of a Cray ML-Safe configuration of the UNICOS system, the Cray Research system activity monitoring and reporting commands described in this section are not part of the Cray ML-Safe configuration, including sam, tsar, and their associated commands. This section **does not** contain any further warnings or information pertaining to the use of a Cray ML-Safe configuration.

# 7.1 Standard UNIX System Activity Package (sar)

The UNICOS operating system contains a number of counters that are incremented as various system actions occur. The standard UNIX system activity package reports system-wide measurements for the UNICOS operating system, including central processing unit (CPU) utilization, disk and tape input/output (I/O) activities, terminal device activity, buffer usage, system calls, system switching and swapping, file-access activity, and queue activity. The package provides commands that generate various kinds of reports, allow you to monitor Cray MPP systems, and automatically generate daily reports.

The functions of the activity package are as follows:

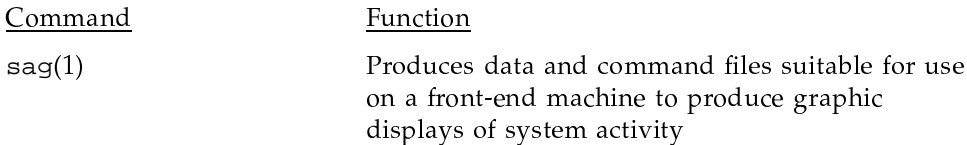

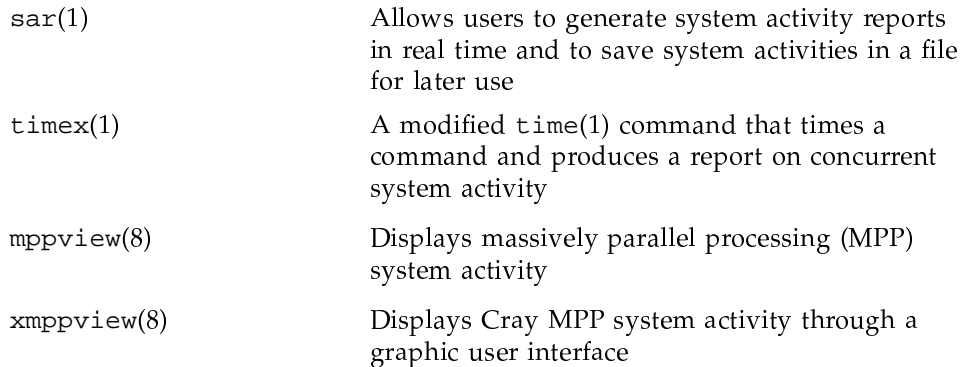

You can produce system activity daily reports automatically by using the sade, sa1, and sa2 commands (see sa $r(8)$ ). Use of these commands is discussed in Section 7.1.3, page 291.

The system activity information reported by this package is derived from a set of counters in the operating system kernel, as described in Section 7.1.1, page 284.

The following sections provide information about the standard UNIX system activity package:

- System activity counters
- System activity commands
- Daily report generation
- Source files and scripts
- Derivations

## 7.1.1 System Activity Counters

The UNICOS operating system manages a number of counters that record various activities and provide a basis for the system activity reporting system. The data structure for most of these counters is defined in the sysinfo structure in the /usr/include/sys/sysinfo.h file. The system table overflow counters are stored in the syserr structure. The device activity counters are extracted from the device status tables. The I/O activity of any disk devices attached to the I/O subsystem (IOS) is recorded by the device activity counters.

The system activity counters monitored by the system activity package are described in the following sections.

## 7.1.1.1 CPU Time Counters

When the sadc program (see  $sar(8)$ ) collects the data, it increments four standard time counters. The counters give an overview of CPU performance and record activity on each the information is also provided on a per-CPU basis. The counters are updated from the counters maintained in the processor working storage (pws) structure. These counters record activity on each CPU, also providing information on a per-CPU basis. Each time the UNICOS operating system executes an exchange into the kernel, it updates the counters in the pws table. These counters are incremented according to the mode that the CPU is in at the time of the exchange: idle, user, or kernel. I/O wait time is always 0. The pws counters are incremented by the number of machine cycles since the last exchange.

## 7.1.1.2 Iread and Iwrite Counters

The lread and lwrite counters record the number of logical read and write requests issued by the system block devices.

#### 7.1.1.3 bread and bwrite Counters

The bread and bwrite counters record the number of times data is transferred between the system buffers and the block devices. The actual I/O operations are triggered by the logical I/O operations that cannot be satisfied by the current contents of the buffers. The ratio of block I/O to logical I/O is a common measurement of the effectiveness of the system buffer cache.

#### 7.1.1.4 phread and phwrite Counters

The phread and phwrite counters record read and write requests issued by the system to raw devices.

#### 7.1.1.5 swapin and swapout Counters

The swapin and swapout counters are incremented for each system request that initiates a transfer to or from the swap device. The amount of data transferred between the swap devices and memory is measured in blocks and counted by bswapin and bswapout.

#### 7.1.1.6 xswapin and xswapout Counters

The xswapin counter is incremented each time a shared text segment is swapped in. The xswapout counter is incremented each time a shared text segment is freed.

## 7.1.1.7 switch and syscall Counters

The switch and syscall counters are related to the management of multiprogramming. The syscall counter is incremented every time a system call is invoked. In addition, the numbers of  $read(2)$ ,  $write(2)$ ,  $fork(2)$ , and exec(2) system calls are kept in the sysread, syswrite, sysfork, and sysexec counters respectively.

The pswitch variable counts the times that the kernel subroutine swtch () was called to switch to another user. This occurs in the following situations:

- A system call results in a road block
- An interrupt occurs and awakens a higher-priority process
- A clock interrupt occurs

#### 7.1.1.8 runque, runocc, swpocc, and swpque Counters

The runque, runocc, swpocc, and swpque counters record queue activities; they are implemented in the clock.c routine. At each 1-second interval, the clock routine examines the process table to see whether any processes are in core memory and are in the ready state. If so, the routine increments the runocc counter and adds the number of such processes to the runque counter. While examining the process table, the clock routine also checks to see whether any processes in the swap queue are in ready state. If the swap queue is occupied, the clock routine increments the swpocc counter and adds the number of processes in the swap queue to the swpque counter.

#### 7.1.1.9 iget, namei, and dirblk Counters

The iget, name i, and dirblk counters apply to file-access operations. The iget and namei counters, in particular, are the names of UNICOS routines. These counters record the number of times that the respective routines are called.

The name i routine performs file path searches. It searches the various directory files to get the associated i-number (inode) of a file corresponding to the path.

The iget routine locates the inode entry of a particular file (i-number). It first searches the table of inodes in core memory. If the inode entry is not in the table, the iget routine gets the inode from the file system in which the file resides and enters the information in the table. The iget routine returns a pointer to this entry. The namei routine calls iget, but other file-access routines also call routine iget. Therefore, the iget counter is always greater than the namei counter.

The dirblk counter records the number of directory block reads issued by the system. The number of directory blocks read divided by the number of namei calls provides an estimate of the average path length of files.

## 7.1.1.10 readch and writech Counters

The readch and writech counters record the total number of bytes transferred by the  $read(2)$  and  $write(2)$  system calls.

## 7.1.1.11 revint and xmtint Counters

The device rcvint and xmtint counters measure T-packet activity to and from terminals attached to the IOS. The rovint counter measures the number of packets flowing into the Cray Research computer system. The xmtint counter measures the number of packets acknowledged as received by the IOS.

#### 7.1.1.12 rawch, canch, and outch Counters

The rawch, canch, and outch counters record the number of characters in the unbuffered queue, canonical queue, and output queue, respectively. Characters generated by terminal devices operating in unbuffered mode are counted in both rawch and, as they are edited, in canch.

## 7.1.1.13 clists Counter

The clists counter records the usage and overflow of clists so that you can carefully set the number of clists for terminal devices.

## 7.1.1.14 I/O Activities

All disk and tape I/O is monitored for each device. This counter shows the number of read and write operations on each device. Each read or write operation represents a maximum of 4096 bytes transferred. Response time and active time recorded on other UNIX systems is not useful here, because the IOS deals with the device.

#### 7.1.1.15 Logical Device Cache

This counter records all logical device cache activity. The ratio of cache-to-user and cache-to-disk is a common measurement of the effectiveness of logical device cache.

If a user without root privileges executes the  $sar(1)$  command with the frequency arguments t and n specified, logical device cache data will not be available. Logical device cache statistics are obtained from /dev/dsk, which can only be read by users with root privileges.

## 7.1.1.16 Inode, File, Text, and Process Tables

The information from the inode, file, text, and process tables comes in two forms. The first shows the current utilization of table entries and the maximum configured number of table entries. The second is extracted from the syserr structure. When a table overflow occurs, the counter for the corresponding table is incremented.

## 7.1.1.17 sysrda, syswra, and syslstio Counters

The sysrda and syswra counters monitor reada $(2)$  and writea $(2)$ asynchronous I/O system call usage respectively. The syslstio counter counts listio usage.

## 7.1.1.18 pkin, pkout, and pkbad Counters

The pkin, pkout, and pkbad counters monitor IOS packet traffic.

#### 7.1.1.19 shuffle, textlock, datlock, and punlock Counters

The shuffle counter measures the number of requests to shuffle a process into low memory. The textlock and datlock counters measure the number of text and data areas locked in memory. The punlock counter measures text and data area unlocks, unlocking the process.

#### 7.1.1.20 Exchange Counts

The kernel logs user-initiated exchanges of the following error types:

- Description Type
- Error exchange  $err$

SG-2302 10.0.0.2

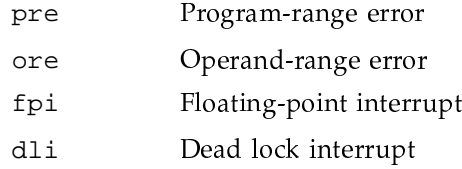

## 7.1.2 System Activity Commands

The system activity package provides commands for generating various system activity reports. The  $sar(8)$  and  $saq(1)$  commands allow users to specify a sampling interval and number of intervals for examining system activity, and then to display the observed level of activity in tabular and graphic form. The the precise period of execution of a timed command. The mppview $(8)$ command displays the system activity of a Cray MPP system. The  $xmppview(8)$ command displays Cray MPP system activity through a graphic user interface.

#### 7.1.2.1  $\text{sar}(8)$  Command

The  $sar(8)$  command reports on various types of system activity. When you specify frequency arguments  $t$  and  $n$ , sar invokes the sade data collection program to sample the system activity counters in the operating system every  $t$ seconds for *n* intervals and generates system activity reports in real time. Generally, it is desirable to include the  $-\circ$  option to save the sampled data in a file for later examination. The format of the data file is shown in the file /usr/src/prod/admin/sa/c1/sa.h (not available on UNICOS binary-only systems). In addition to the system counters, a time stamp is included. It lists the time at which the sample was taken. If you do not supply frequency arguments, sar generates a system activity report for a specified time interval from an existing data file created by sadc (see  $sar(8)$ ) at an earlier time. The  $\text{sar}(8)$  man page describes the use of the command and the various types of reports.

The  $sar(1)$  command extracts operating system activity information for a specified time interval. The following sections describe, by option, all displays that the  $sar(1)$  command can produce.

Note: By default, the  $sar(1)$  command runs every 10 minutes, reading data from tables in the kernel and writing to the sa file. It is recommended that the 10-minute default not be increased. (The overhead for sar is quite low.) You can decrease this interval to cause  $\text{sar}(1)$  to run more often, which can help solve performance problems by providing more continuous data; however, if the sar(1) interval is too small, this could generate too much system activity data for daily operation, increase requirements for disk space, and potentially degrade system performance.

## 7.1.2.2  $\text{sag}(8)$  Command

The  $sag(8)$  command displays system activity data graphically. It relies on the data file produced by a prior run of  $sar(8)$ ; sag then creates plot commands and data files for any column or combination of columns of data from the sar report. These files are run on a machine that supports plotting. The command syntax allows you to specify either cross plots or time plotting. Select data items by using the sar column header names. (See the sar $(8)$  man page for information about its options and usage.) The system activity graphics program cannot run on Cray Research systems.

#### 7.1.2.3  $\tt\times$   $\times$  (1) Command

The time $x(1)$  command is an extension of the time $(1)$  command. When you do not specify any options, timex behaves exactly like time. In addition to giving time information, it also prints a system activity report derived from the system counters. The  $\tt timex(1)$  man page explains its use.

Although you, as an administrator, typically will use timex to measure a single command, you also can time multiple commands, either by combining them in an executable file and timing it, or, more concisely, by typing the following command:

timex sh -c  $"cmd1:cmd2:..."$ 

This use of timex establishes the necessary relationships between parent and child processes so that the user and system times consumed by *cmd1*, *cmd2*, and sh can be extracted correctly.

#### 7.1.2.4 mppview(8) Command

The mppview $(8)$  command displays a map of active partitions running on a Cray MPP system (see the mppview(8) man page). It uses the curses(3)

library to drive the terminal display so that many terminal types can be supported. You can specify the host system to be monitored.

Through  $rpc(3)$ , mppview communicates with the system activity monitoring  $(sam)$  server, samdaemon $(8)$ , running on the host system to obtain the information that you request.

## 7.1.2.5 xmppview(8) Command

A graphical user interface also is available through the  $xmppview(8)$  command. It uses the X Window System X11 tool. The display graphically represents usage of processing elements according to criteria you select and gives system performance statistics in tables accessible through pull-down menus. xmppview also contains a tutorial. (See the  $xmppview(8)$  man page for set-up requirements.)

## 7.1.3 Daily Report Generation

It is recommended that you routinely monitor and record system activity for historical analysis. This section describes how to produce a standard daily report of system activity automatically.

## 7.1.3.1 Facilities

For full descriptions of the commands used in generating reports, see the  $sar(8)$ man page. Use the following commands to produce a system activity report:

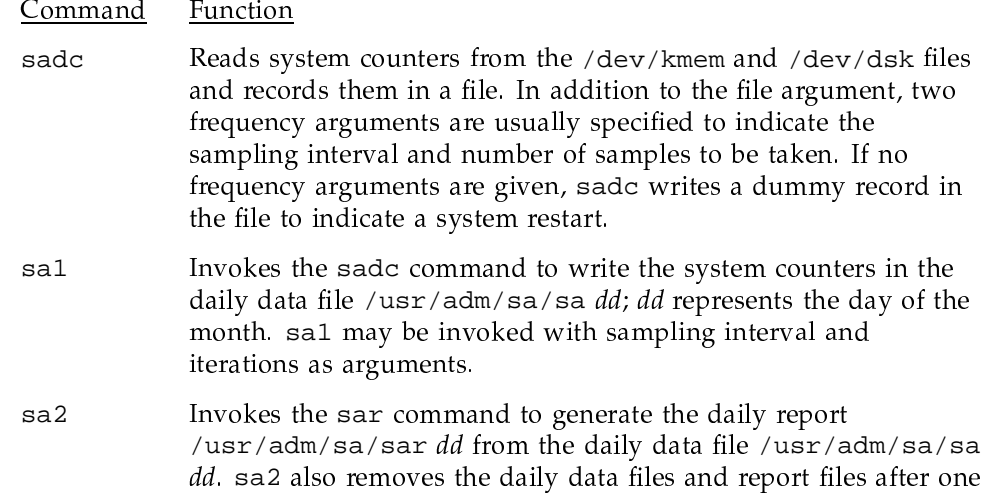

SG-2302 10.0.0.2

week. The starting and ending times and all the report options of sar are applicable to sa2.

## 7.1.3.2 Suggested Operational Setup

It is suggested that you have the cron(8) daemon control the normal data collection and report generation operations. For example, the following sample entries in the crontab file /usr/spool/cron/crontabs/root would cause the data collection program sade (see  $\text{sar}(8)$ ) to be invoked every 20 minutes between 8 A.M. and 5 P.M., and every hour otherwise:

```
0 8-17 * * 1-5 "/usr/lib/sa/sal 1200 3 &"
```
 $0$  18-7 \* \* 1-5 "/usr/lib/sa/sal &"

Data sampling is more frequent during prime time to allow more detailed analysis. The sa1 program should be invoked hourly rather than daily to ensure that, if the system crashes, data collection will resume within 1 hour after the system is restarted.

Invoking sade through the root crontab file ensures that all data is collected. Logical device cache statistics are read from /dev/dsk, which is readable only by root.

Because the system activity counters are reset to when the system is restarted, sade writes a special record in the data file to reflect this situation. To accomplish this process, sadc is invoked with no frequency arguments within /etc/rc when going to multiuser state:

/usr/lib/sa/sadc /usr/adm/sa/sa'date +%d

For more information on using rc, see General UNICOS System Administration, publication SG-2301.

The cron command also controls the invocation of sar to generate the daily report by the shell procedure sa2. You may choose the time period to be covered by the daily report and the groups of system activity to be reported.

For example, if the following is an entry in the crontab file /usr/spool/cron/crontabs/root, cron executes the sar command to generate daily reports from the daily data file at 20:00 on weekdays:

0 20 \* \* 1-5 su sys -c "/usr/lib/sa/sa2 -s 8:00 -e 18:00 -i3600 -A"

The report includes a full set of information from 08:00 to 18:00.

In case of a problem, such as disk space shortage, these data files and report files can be removed by the super user. The man page entry for  $sar(1)$ describes the daily report generation procedures.

## 7.1.4 Source Files and Scripts

(Not available on UNICOS binary-only systems.) The source files and shell programs of the system activity package are located in the /usr/src/prod/admin/sa/c1 directory.

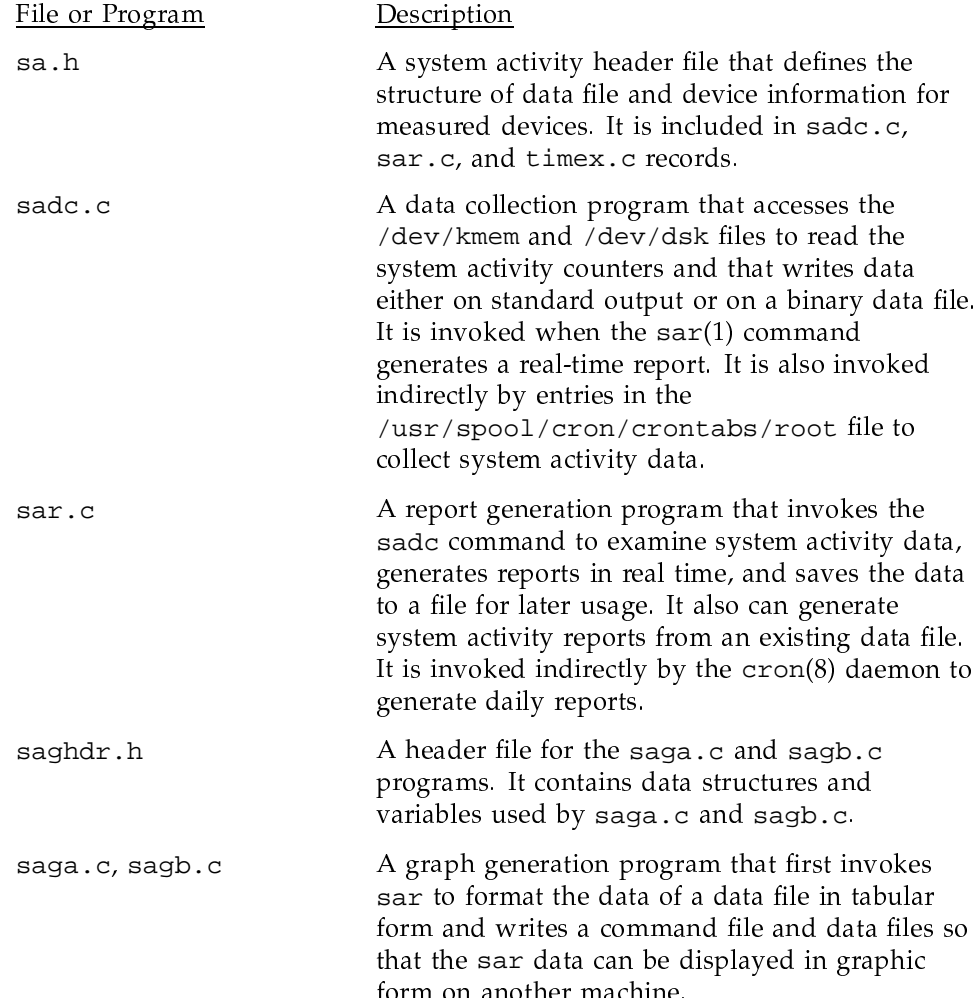

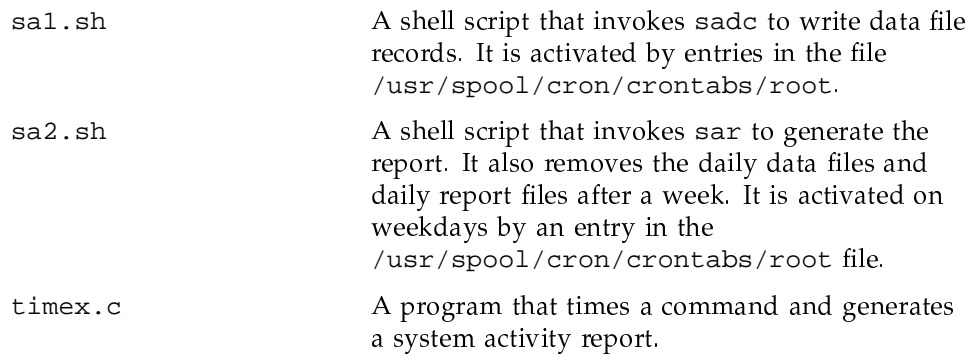

## 7.1.5 Derivations

This section lists the derivations of reported items. Each item discussed is the data difference sampled at two distinct times, t1 and t2 (in seconds).

CPU utilization time is as follows:

%-of-cpu =  $\left(\text{cpu-util} / \text{cpu-total}\right) * 100$ 

The value of cpu-util is either the idle, user, or kernel (system) CPU utilization time. The value of *cpu-total* is the sum of the idle, user, and kernel (system) CPU utilization time. For a system with multiple CPUs, the information is also presented as the sum of the utilization time of each CPU, divided by the sums of the idle, user, and kernel utilization time, divided by the number of CPUs.

The cache hit rate is as follows:

%-of-cache-I/O =  $($  (logical-I/O - block-I/O) / logical-I/O) \* 100

I/O can be either a cache read or cache write operation.

Queue activity is as follows:

 $avg-x-queue-length = x-queue / x-queue-occupied-time$ ; %-of-x-queue-occupied-time = x-queue-occupied-time /  $(t2 - t1)$ ;

The value of  $x$ -queue is the length of either a run or swap queue.

The remainder of system activity is as follows:

 $avg-rate-of-x = x / (t2 - t1)$ 

The rate is expressed as occurrences per second. The value of  $x$  can be swap or drop in/out, terminal device activities, read/write characters, block

read/write, logical read/write, process switch, system calls, read/write, fork/exec, iget, nami, directory blocks read, disk activities, IOS packets in and out, secondary cache read and written, clists active, shuffles, text/data and process unlocks, and asynchronous I/O activities.

# 7.2 Cray Research System Activity Monitoring (sam) Package

The Cray Research system activity monitor, sam, collects and displays system activity data from selected Cray Research computer systems. It consists of a data acquisition daemon, samdaemon, and two display clients, xsam and csam. Figure 6 illustrates the hardware configuration options for sam.

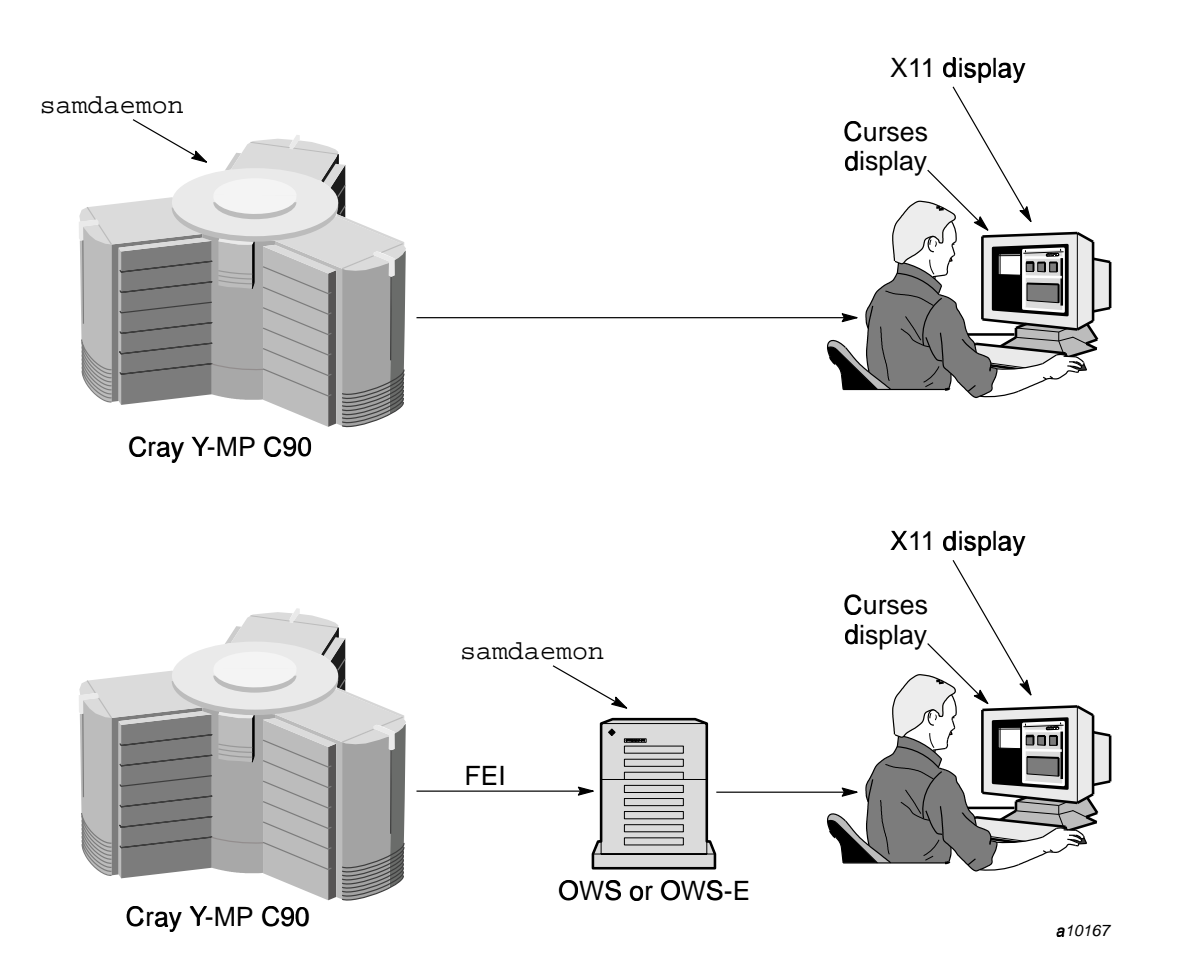

.hz $\mathcal{A}$ 

The samdaemon process can run on a Cray Research mainframe or on a connected operator workstation (OWS). When samdaemon is executed on a mainframe, data collection is done through the /dev/kmem special file using read(2) system calls. When samdaemon is executed on an operator ,X`k\V'](VhX^hVHY&\[\oV'W[c~ j&](VWXqnVW[,q'`8X^V'w'[^\_h^V[`Eq'](g[V'X2](gg[\\\_-](V],{&[U\_-\has a contract the contract of  $\mathcal{A}$  and  $\mathcal{A}$  are contracted to  $\mathcal{A}$ 

The sam(8) command is a generic interface that invokes either the xsam utility (for use with terminals that run the X Window System) or the  $c$ sam utility (for use with terminals compatible with  $\text{curses}(3)$ ). Both utilities provide a use

interface with menus for selecting and displaying system activity data. Alternately, you can use the xsam or the csam command to enter the menus.

See the  $sam(8)$  man page for more information on which client  $sam$  invokes and on their respective displays.

The following sections discuss the daemon and commands:

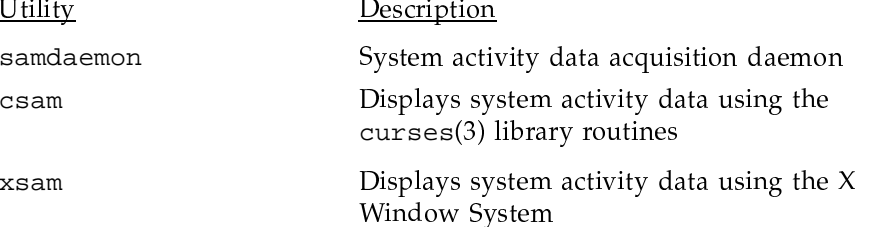

## 7.2.1 samdaemon Process

The system activity monitor daemon, samdaemon(8), reads kernel data structures in memory as requested by the display clients,  $x \text{ sam}(8)$  or  $c \text{ sam}(8)$ . samdaemon can run on a Cray Research mainframe or on a connected operator workstation. The daemon and the clients communicate through the Remote Procedure Call (RPC) utility. When a client is not requesting data, samdaemon ceases to read from memory.

When started, samdaemon generates a private configuration database by forking a configuration utility, sama. On the Cray Research mainframe, sama uses the  $nlist(3)$  library routine to obtain the necessary data addresses. When samdaemon is running on the operator workstation, it generates this database by having sama make a request to the samdaemon process running on the Cray Research mainframe. Once samdaemon is initialized on the operator workstation, all subsequent data is obtained directly from mainframe memory through the front-end interface (FEI) connection without involvement of any processes running on the mainframe.

The samdaemon process provides access control to UNICOS data with the use of a validation file. If samdaemon finds a validation file (/usr/lib/samdaemon.val, by default), it will return data only for validated users.

See the samdaemon(8) man page in the UNICOS Administrator Commands Reference Manual, publication SR-2022, for more details on samdaemon, its options, and setup.

Note: The samdaemon command is not intended to be built and installed on an operator workstation by a site; it is part of the binary release for the operator workstation. samdaemon will not build on an operator workstation.

#### 7.2.2 csam(8) Utility

The  $csam(8)$  utility displays system activity on a terminal that is compatible with the curses(3) library routines. csam can execute either on a Cray Research system or on a connected operator workstation. csam receives data by communicating with the samdaemon process on the local host, or on a remote host if one has been specified.

Because csam relies on the curses library routines, it can support a variety of terminals, csam is able to check the size of the screen and the LINES environment variable and adjust most displays to fill the screen.

You can invoke csam by using the csam command or the generic sam command. You can select various system performance statistics for display. See the csam(8) man page in the UNICOS Administrator Commands Reference Manual, publication SR-2022, for more detailed information on the csam command and its options.

## 7.2.2.1 csam Commands

Once csam is running on your terminal, you can use the following commands to change displays, move within a display, increase or decrease refresh rates, and exit the system:

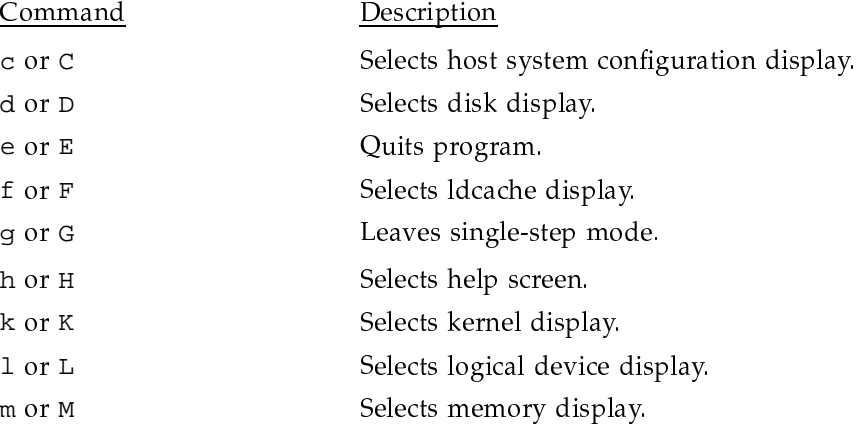

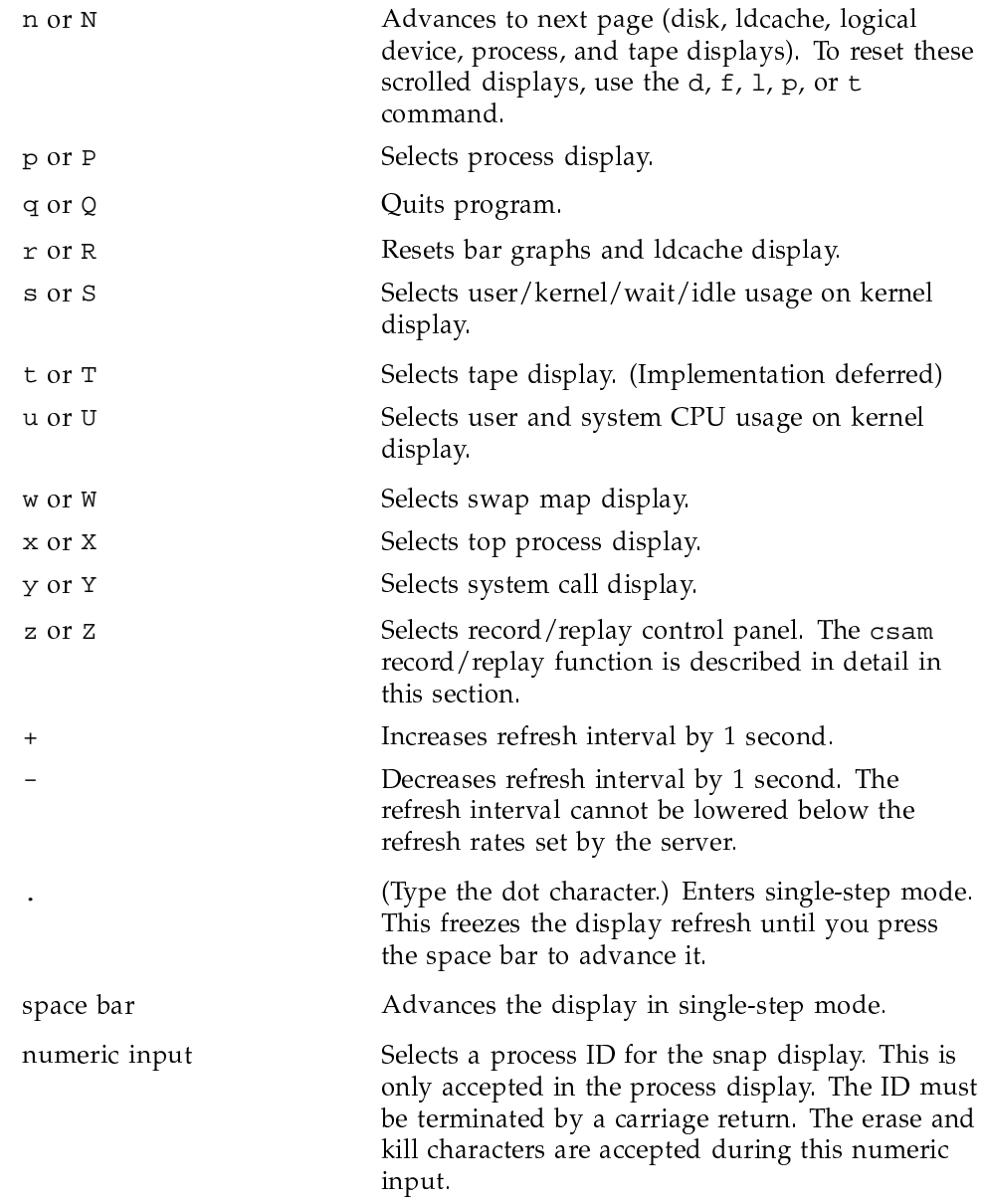

# 7.2.2.2 Record/replay Function

The record/replay function works in a manner similar to that of an audio tape recorder. From the record/replay control screen, you can set up csam to record

data for replay at a later time or to replay data that was recorded at an earlier time. Enter the csam record/replay control screen by typing the z or Z command while the cursor is in any csam terminal screen.

By default, the display refresh rate of the replay function is set at 1 second, which is the minimum rate. You can adjust this rate by using the  $+$  and  $$ commands. However, altering the playback refresh rate does not alter the refresh rates for displays obtained directly from samdaemon.

The following default values are displayed near the top of the record/replay control screen when it is invoked:

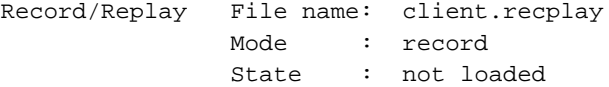

These lines are referred to as the status lines.

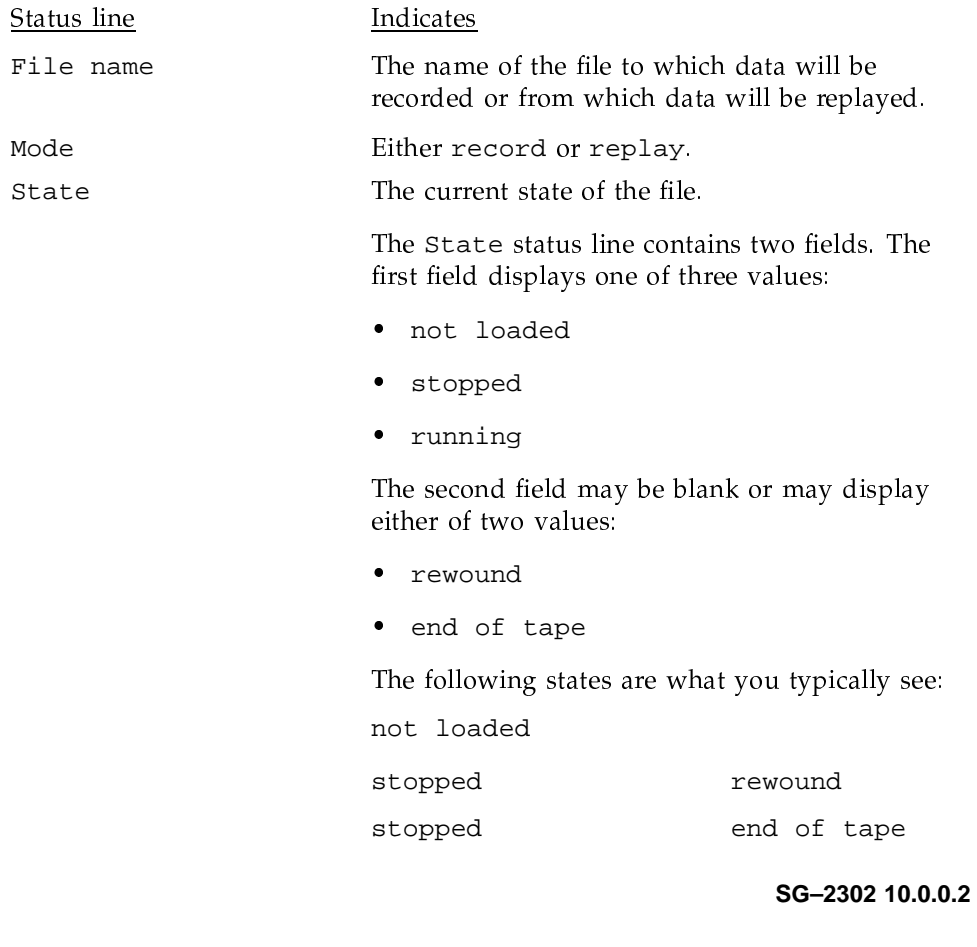

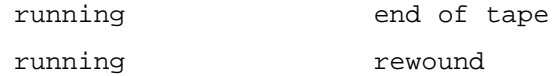

Commonly used command keys are displayed below the status lines on the screen. While the cursor is in the record/replay control screen, you can use the following keys to set up either a record session or a replay session:

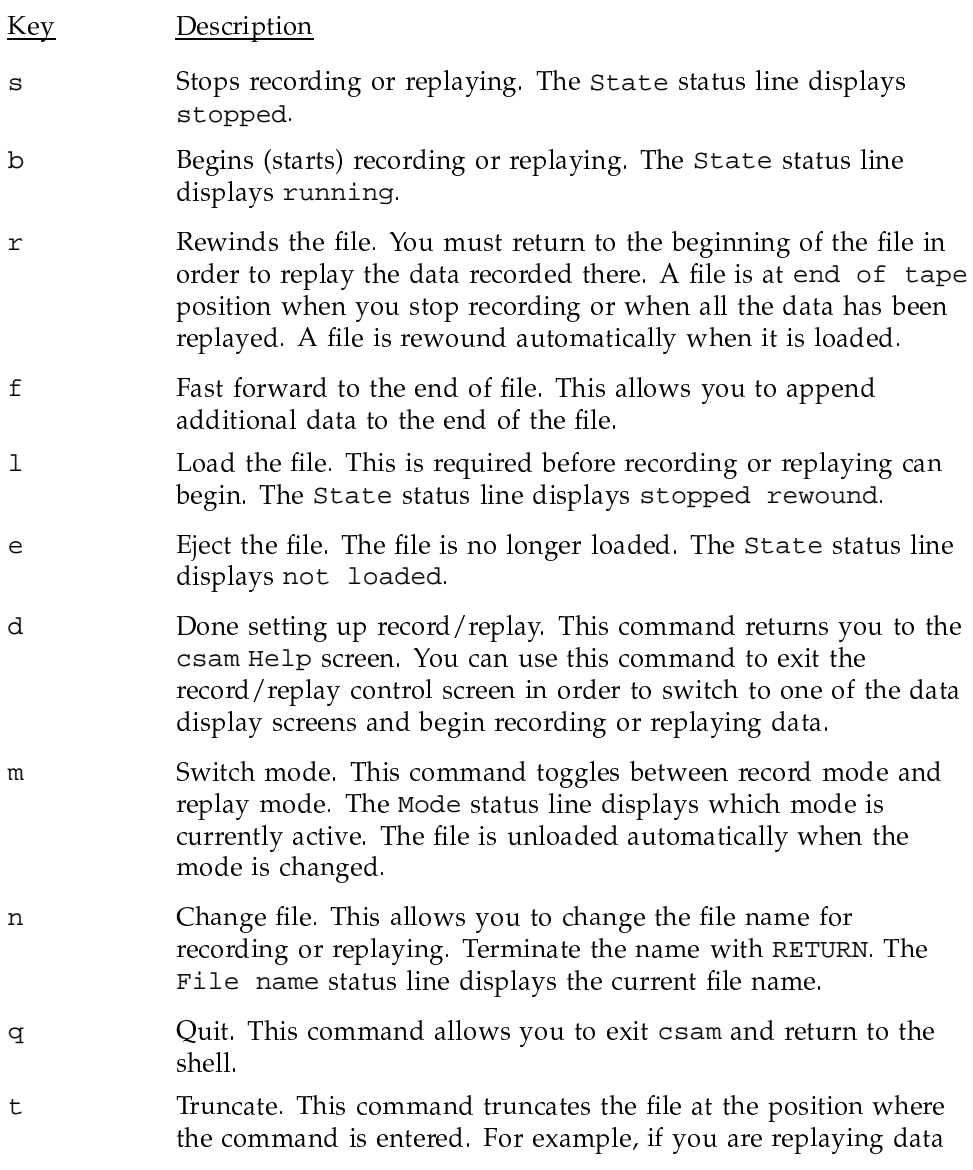

and want to truncate the file, you would return to the Record/Replay Control screen by entering the z or Z command, and then pressing the t key. This position becomes the end of the file. The only way to overwrite the file is to use the  $\pm$  (truncate) command subsequent to pressing the  $r$  (rewind) key in the record/replay screen; pressing the b (begin) key in record mode automatically moves to the end of the file (the end of tape position).

Recording data. To record data, follow these steps, starting with the cursor in the record/replay control screen:

- 1. Press m to select record mode if record is not currently displayed on the Mode status line.
- 2. If desired, press n to change the file name, then press the RETURN key.
- 3. Press 1 to load the file.
- 4. Press b to start recording.
- 5. Press d to exit the record/replay control screen in order to select data for recording.
- 6. In the csam terminal screen, select the data you want to record and enter the appropriate command to display that screen. For example, to record kernel data, enter the k command. The data displayed on the kernel screen will be recorded to the file.
- 7. To stop recording data, enter the z or Z command, which returns you to the record/replay control screen, and then press the s key.

Replaying data. To replay data, follow these steps, starting with the cursor in the record/replay control screen:

- 1. If the second field of the State status line does not display rewound, assure that replay starts at the beginning of the file by pressing  $r$  to rewind the file.
- 2. To replay a file other than the one displayed on the File name status line, press n and enter a file name and press RETURN.
- 3. Press m to select replay mode if replay is not currently displayed on the Mode status line.
- 4. Press 1 to load the file.
- 5. Press b to start the replay.
- 6. Press d to exit the record/replay control screen in order to select the data to replay. For example, in the csam terminal screen, enter k to replay kernel data. This will cause csam to switch to that screen and immediately begin displaying the recorded data. The message, End of file reached on playback file, will be displayed after all data have been displayed.
- 7. To stop replaying data, type z or Z, which returns you to the record/replay control screen, and then type s.

#### 7.2.3 xsam Utility

The  $x \text{sam}(8)$  utility allows you to use graphic displays to monitor system activity on a UNICOS system. xsam can execute on either a Cray Research system or on a connected operator workstation, and its display can be viewed on any terminal running the X Window System that is connected to the network. The xsam utility receives data by communicating with the samdaemon process on the local host, or on a remote host if one has been specified.

You can invoke the xsam utility by using the command xsam or the generic command sam with a valid DISPLAY shell environment variable. xsam accepts the following options:

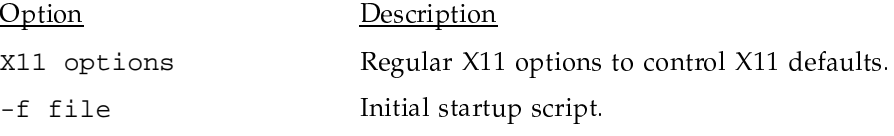

#### 7.2.3.1 X11 Window Settings

You can set your regular X11 default settings (in the . xdefaults file or using the  $x$ rdb $(1X)$  command) by using the application name  $x$ sam. For example, the following command will set your default font to 10x20:

xsam\*Font: 10x20

In addition, you can specify individual X11 defaults by including the widget name in the . Xdefaults statement. The following widget names are defined by xsam:

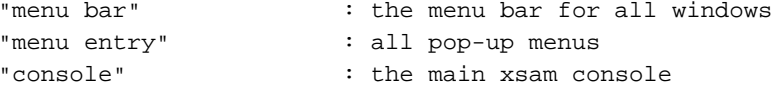

```
"setup display"
                      : the setup window
"host display"
                      : the host window
"help display"
                      : the help window
"neip uispiay"<br>"config display"
                      : the target configuration display
"device display"
                      : disk and logical I/O display
"graph console"
                      : graph console for kernel and I/O graphs
"graph display"
                      : graph display for kernel and I/O graphs
"map display"
                       : main and swap memory display
"snapshot display"
                      : process snapshot display
```
The following example sets the background for menu bar to lightblue and also specifies the font for all menus. The font for the graph console is set to fg-22 and to fixed for the graph display (different from the menu bar in the graph display).

```
xsam*menu bar.background:
                               lightblue
xsam*menu entry.font: -*-helvetica-bold-o-*-*-20-*-*-*-*-*-*-*
xsam*graph console*Font: fg-22
xsam*graph display.font:
                         fixed
```
## $7.2.3.2$   $x \text{sam}$  Windows

The xsam utility creates six types of windows, described as follows:

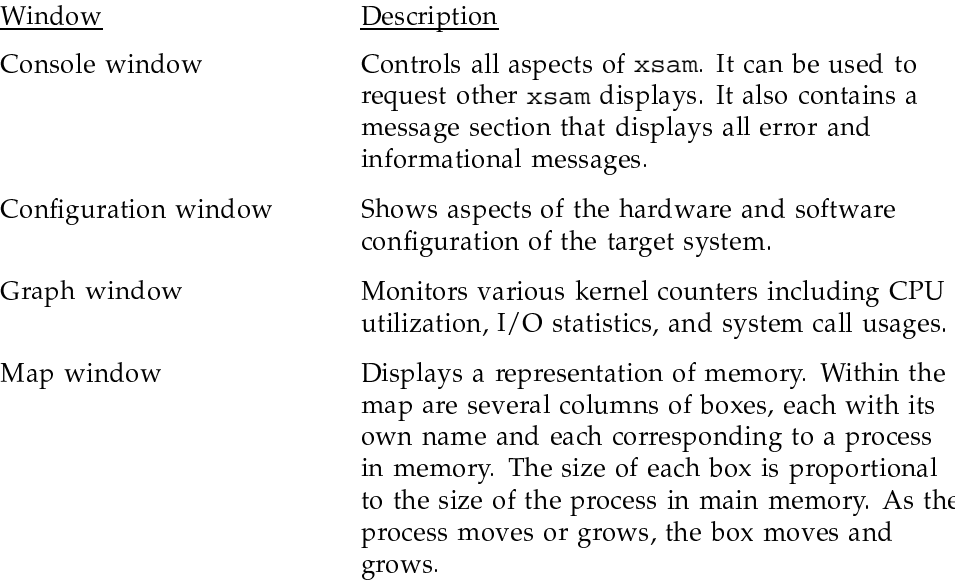

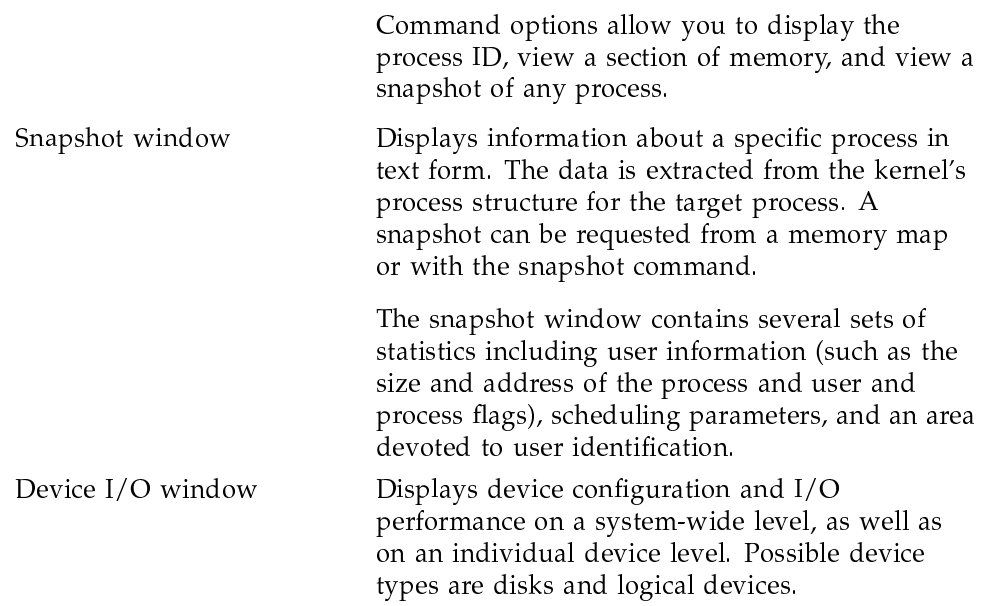

## 7.2.3.3 Console Window and Available Commands

After the xsam utility is started, it opens a console window. This window is the primary interface for all information about xsam and interaction with the xsam utility, and is described in detail in this section. The console window, shown in Figure 7, consists of four major parts:

- Menu bar, at the top of the window
- Information area
- Command input area, in the middle of the console window  $\bullet$
- Message output area, at the bottom of the console window

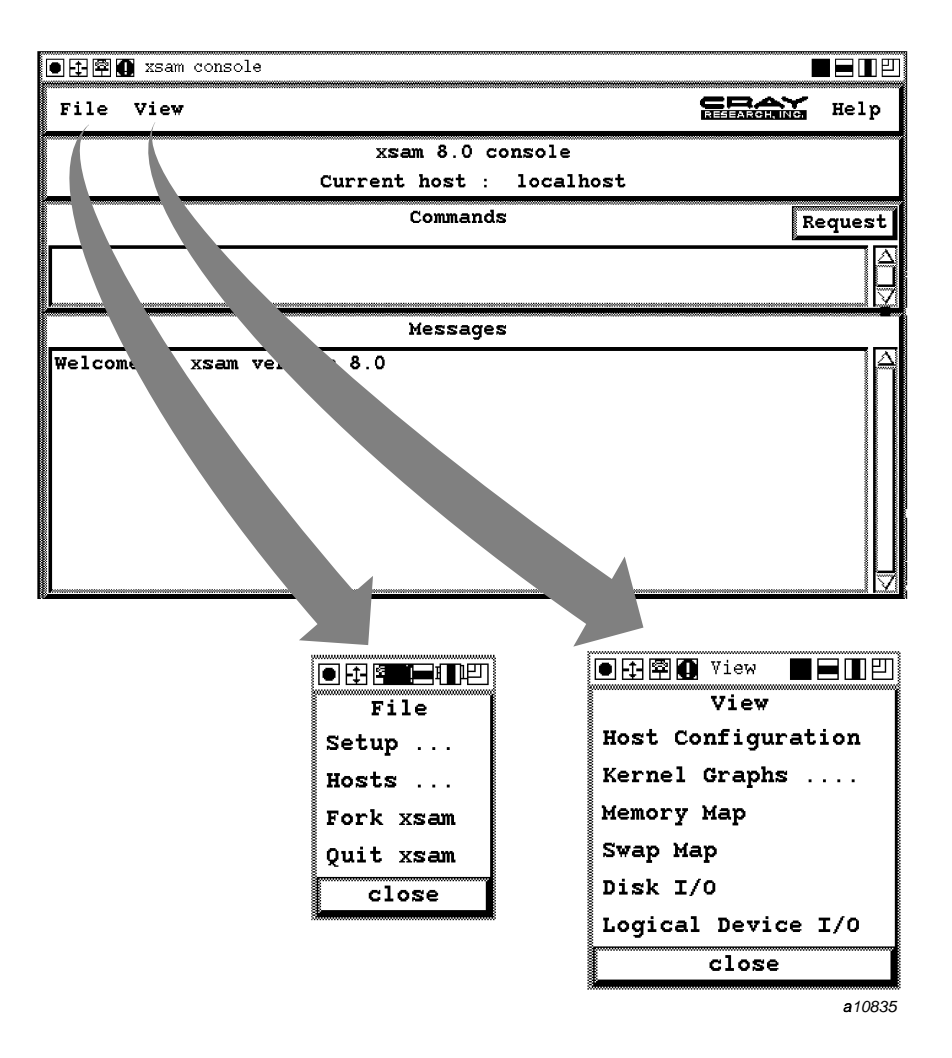

Figure 7. The xsam console window

To show a menu, click the left mouse button when the cursor is placed on the menu name you want to select. Most of the menu items will start a new display.

The console menu bar provides access to three menus: File, View, and Help. A Cray Research logo also is shown: when selected, it displays copyright information about xsam.

• The File menu has the following entries:

```
Setup ...
Hosts ...
Fork xsam
Quit xsam
```
• The View menu has the following entries:

```
Host Configuration
Kernel Graphs ...
Memory Map
Swap Map
Disk I/O
Logical Device I/O
```
• The Help menu has the following entry:

General Information

To activate the associated window for these entries and others, select the corresponding menu entry by clicking the left mouse button.

Note: Alternately, as mentioned throughout the discussion of xsam displays, you can enter the commands directly in the command input area of the console window to bypass the menu structure or to specify options to your command.

The information area in the console window shows some global identification, such as xsam 9.0 console and the name of the current host.

The Commands input area provides an alternative way to activate a function of xsam, by entering a command in the input area. With some exceptions, both the menu structure and direct command input allow access to the same functions. Whereas using xsam through the menu interface is self explanatory, the command interface is summarized here.

After you enter a command in the Commands input area, start the command by using the left mouse button to click on the Request button.

Note: Under normal conditions, requests also can be started by pressing the RETURN key while the cursor is positioned in the input area. However, the widget used to implement the input area allows some sophisticated editing (see the "Text Widget" section in the Cray Doo-Dad Set Reference Manual, publication SN-3098) that can disable this feature (such as using the built-in vi style editing). In those situations, a command must be started by using the Request button.

The following list shows the commands you can use in the commands input area:

quit help host [host name] setup setup options script filename config [X11 options] graph  $[X11$  options] name [name ...] map [X11 options] name [map options] snapshot [X11 options] pid device [X11 options] name

The menu interface allows you to issue all of these commands except the script command. (In addition, the fork and record/playback commands are available from the console menu.) The script command initiates execution of xsam commands from a script file. No additional support, such as flow control within the script or parameter substitution, is available. Although scripts can be nested, all scripts operate within the same x sam environment. (For instance, if a lower-level script changes the current host, this effects the execution of the higher-level scripts as well).

Several commands also allow you to specify X11 options. However, not all normal X11 options are available on the x sam command input level.

The following X11 options are available:

color bg fq color geometry [[Width]x[Height]][+Xposition][+Yposition] fn font

You can also specify X11 options by using the X11 set-up tools. For more information about X11 setup, see the online help facility available in xsam. Note: Some window managers vary regarding when to grant geometry requests. Check the manual for your window manager for information about setting up your window manager correctly.

The Messages area echos the commands issued either through the menu selections or by entering the commands directly in the commands area. It also displays informational and error messages.

In both the Commands and the Messages areas, you can use the scroll bar at the far right of each area to view the history of entries. The left mouse button moves the text down, while the right button moves the text up; the position of the pointer along the scroll bar controls how far the text moves with each click.

## 7.2.3.4 xsam Commands

From the console window, the xsam utility allows all of the commands available from the command input area, except the script command. In addition, the console menu makes available the fork and record/playback commands.

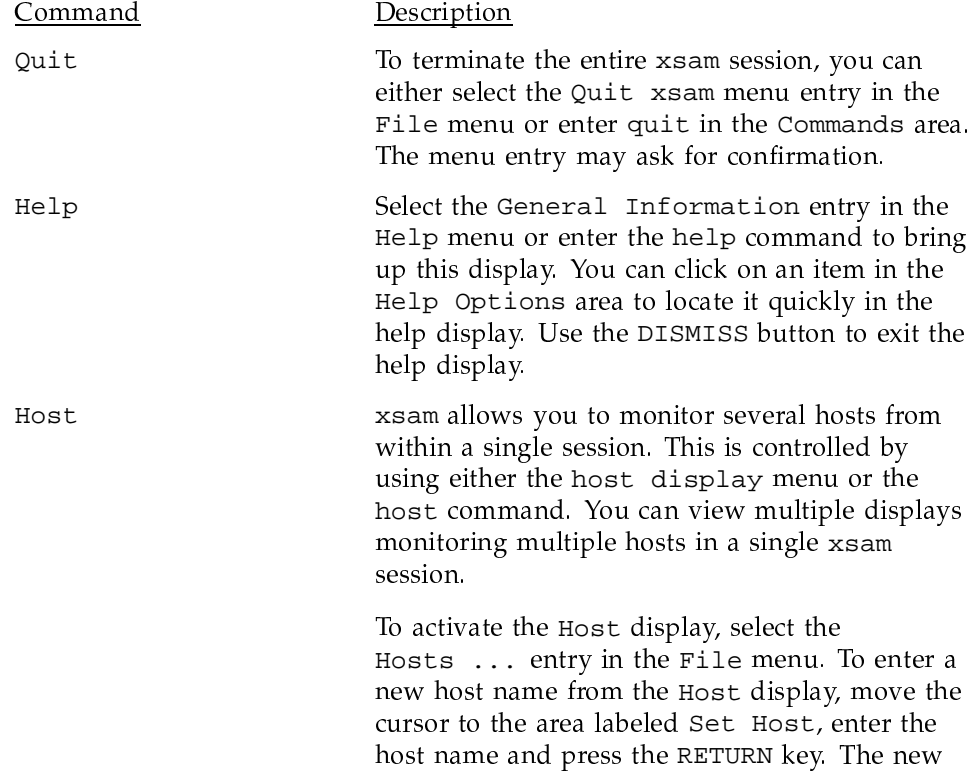

host becomes the current host and also is highlighted in the Available Hosts area. You also can change the current host by clicking on its name in the Available Hosts area.

A host also can be entered and made current by typing host hostname in the Commands input area of the console window. The host command without any arguments displays the current host in the Messages area of the console window.

Use the Fork xsam entry in the File menu to disconnect your xsam session from your tty session. This allows you to continue running xsam and to execute other programs or UNICOS commands within the same tty session. Fork can be executed only once during a session. Its function is disabled if logging is active and connected to your tty. Fork also can be started by the command:

setup fork

The Setup display provides control over resources that are local to your xsam session. To activate the Setup display, select the Setup ... entry in the File menu. Alternately, you can execute set-up commands in the console window to customize your X11 display.

The setup display allows you to select three options:

Echo Commands to Console Window Exit from Script upon Error Confirm Program Quit Request

They can be activated either from within the setup display or by entering the following commands in the console window:

setup [no]echo setup [no]abort setup [no]confirm

Fork

Setup

The left mouse button acts as a toggle on the display to turn the options on (represented by a dark box) and off (represented by a light box).

The Setup display area labeled Record and Playback Control controls the data recording and playback features. To specify the file name you want to use, move the mouse to the area labeled Record File Name or Playback File Name, enter the file name and press the RETURN key to activate the file. You must click on the START button to begin recording or playback. The record and playback feature is not accessible through the command interface. See the Record/Playback description in this list for further information.

The Setup display area labeled Logfile Control is used to control command and debug output logging. To activate logging, move the mouse into the area labeled Log File Name, enter a file name and press the RETURN key. Then select, by clicking, one or both of the types of logging messages available:

Console

 $\alpha r$ 

Debug

An empty string entered as a file name will close the log file without opening a new one. The file names stdout and stderr correspond to the related standard UNIX files.

These logging functions also can be controlled by entering any of the following commands in the Console window:

setup logfile file name setup nologfile setup [no]debug setup [no]conslog

Record/Playback

ccess record and playback sessions through the Setup display of the File menu they are not available from the Commands input area of the console window. When recording is turned on, all incoming data is written to a fil that can be used for playback You can star and the state of the state of the state of the state of the state of the state of the state of the state of the

When p1ayback is turned on, data is taken from  $\blacksquare$  and a contract of the contract of the contract of the contract of the contract of the contract of the contract of the contract of the contract of the contract of the contract of the contract of the contract of the samdaemon process. Use of the playback  $\bar{A}$  , and a set of the set of the set of the set of the set of the set of the set of the set of the set of the set of the set of the set of the set of the set of the set of the set of the set of the set of the set of

- playback sessions are single host sessions.
- p1ayback can be activated only before connection to samdaemon has been established. After playback has been activated. no further real connections can b made within this xsam session.
- playback cannot show any data that was no recorded, but can show more information than  $+$  , and a set of the set of the set of the set of the set of the set of the set of the set of the set of the set of the set of the set of the set of the set of the set of the set of the set of the set of the set of the t(/0 %(%-#&-G;#& 3( $\blacksquare$ samdaemon and the xsam client. For example if recording was done while a graph user-0 was active, all information about CPU utilization is included in the data file. Thus during playback, you may have user-Sum, kernel-Sum, and idle-Sum active.

To activate either record or playback, you must first enter the name of the data file, press the RETURN key to select the file, and then click the start button. After record or playback is activated, use the associated buttons as vou would on an audio tape deck with the exception of the <code>TRUNC</code> button. Thi . A set of the set of the set of the set of the set of the set of the set of the set of the set of the set of the set of the set of the set of the set of the set of the set of the set of the set of the set of the set of t the button is clicked. For example, if you are #&% -.\$( 3\$s¦&%A(!'#!'#p%(-.( 31clicking the STOP button, and then you clic

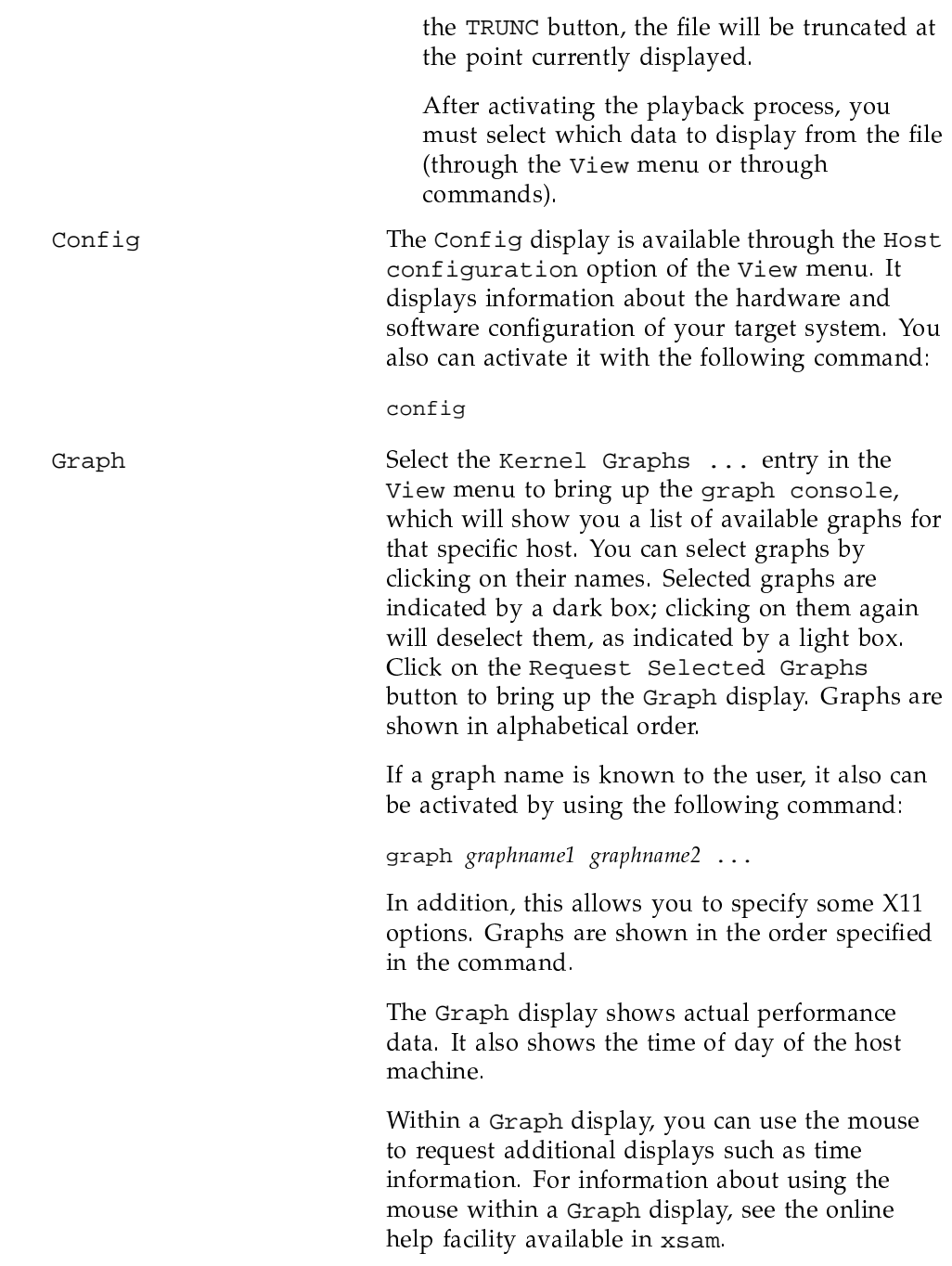

Two interesting types of graphs are the -all and -sum graphs for CPU utilization data. The -all graph shows the current utilization of all configured CPUs of the target system within a single graph (no history). This is useful for a quick overview of general system performance from hosts with many CPUs. The -sum graph shows the CPU utilization accumulated over all configured CPUs of the target host. These two options can be used for CPU utilization graphs user, kernel, and idle.

You can also display a selected graph for a specific CPU with the following graph command:

graph graphtype-CPU

graphtype may be user, kernel, or idle; the - is required (no spaces), and CPU is a valid CPU number.

Select either the Memory Map or the Swap Map entries in the View menu to bring up the map display.

This display shows a box (or a line, for small entries) for every process that currently resides on the specified target memory. The size of a box is related to its actual process size, and the position of a box is related to its position within the target memory.

You can zoom into an active Map display by moving the cursor to the desired start position in the Map display, clicking the left mouse button (this will show you the actual start position), moving to the desired end position, and clicking the right mouse button. A new Map display will be activated.

A Map display also can be activated with the following command:

map [map name][-start addr][-end addr][-id][-size]

Map

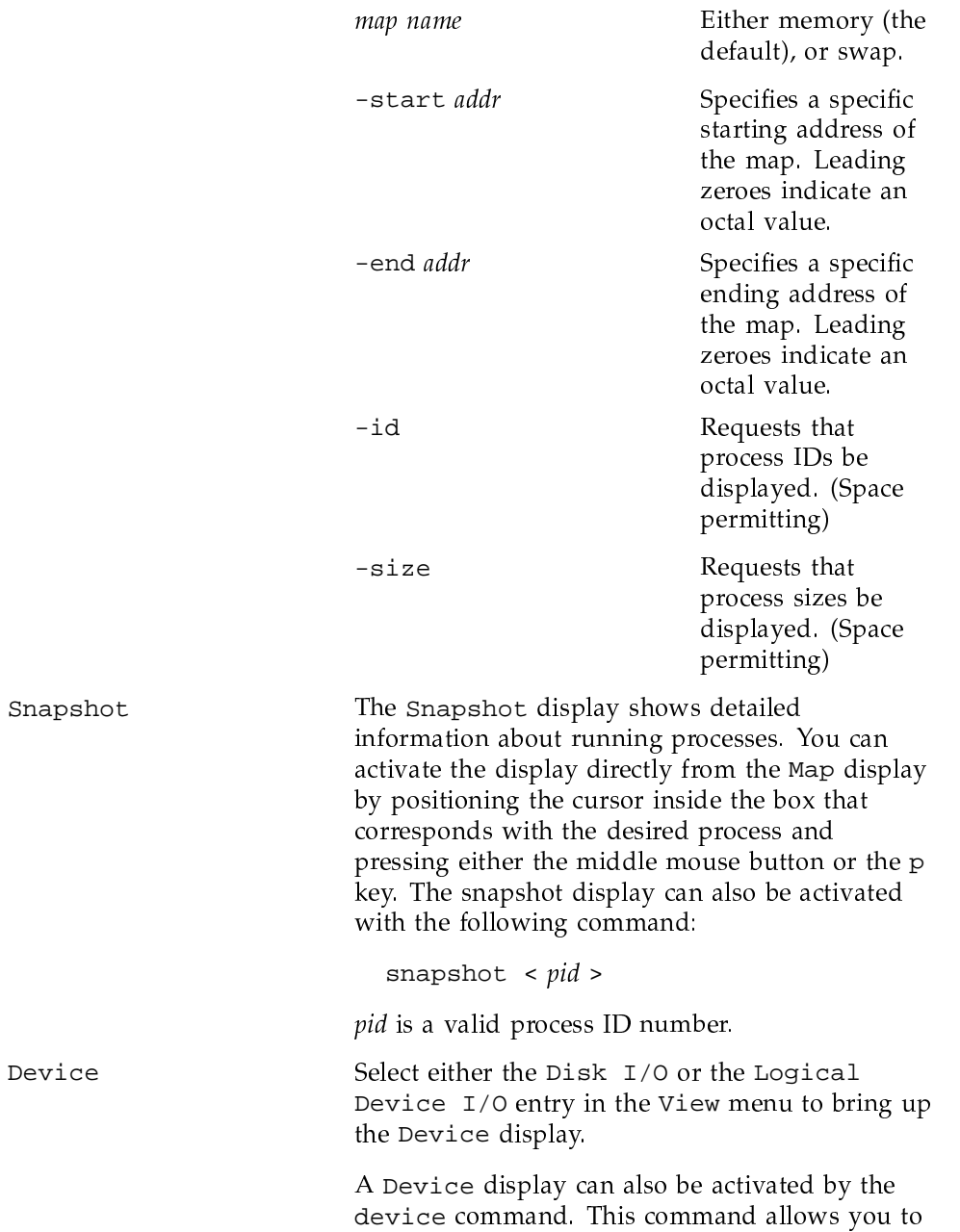

specify some X11 options. In addition you must specify a valid device name.

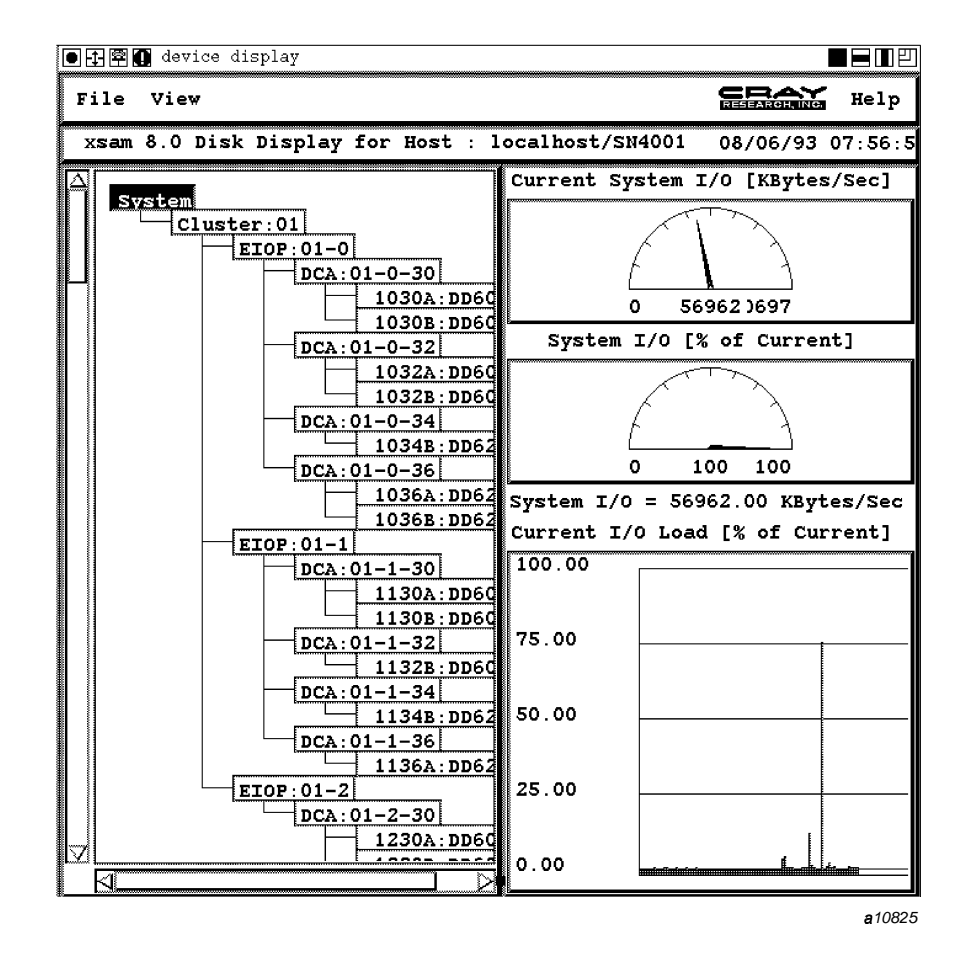

Figure 8 shows the xsam device display window.

Figure 8. The xsam device display window

The Device display shows four fields of information.

• On the left side of the window is a tree of the current configuration. This tree contains all real nodes, such as physical disks or logical devices, and several configuration nodes.

- The disk display shows nodes for all IO-Clusters, for EIOPs, for disk channels (DCAs), and the global System node.
- The logical device display shows the global System node and two additional nodes for Cached and Normal (non-cached) devices.

Possible actions you can take by using the cursor inside the configuration tree are described in the "Tree Widget" section of the Cray Doo-Dad Set Reference Manual, publication SN-3098. The mouse action select-node, triggered by pressing the left button on the mouse, selects a node. This selection affects the function of the lower speedometer, which shows the  $I/O$ rate of the sub-tree starting at this node.

- The right side of the device display shows two speedometers and a bar diagram.
	- The upper speedometer (labeled Current System I/O [KBytes/Sec]) shows the current and maximum I/O rates in kilobytes per second. The maximum value is the highest I/O rate seen in the lifetime of this display.
	- The lower speedometer (labeled <NAME> I/O [% of Current) shows the I/O percentage rate of the current selected device subtree with respect to the current I/O rate (as shown in the upper speedometer). The current selected device subtree starts at the node highlighted in the configuration tree. An additional line shows the absolute value of this I/O rate.
	- The bar diagram shows the I/O percentage rate of all real devices with respect to the current  $I/O$  rate (as shown in the upper speedometer). Configuration nodes (such as System) are not part of this diagram.

You can perform three actions with the cursor positioned in the bar diagram. The left and right mouse buttons change the lower and upper ends, respectively, of the nodes displayed. This allows you to zoom into the diagram for sites with a larger disk or logical device farm. The middle mouse button selects a specific disk or logical device node. This, too, affects the function of the lower speedometer. If the node is not hidden in the configuration tree, the configuration tree is changed in such a way that it is more likely that the selected node is visible; if the node is hidden, its name is printed on the main console.

The View menu of the Device display contains two entries:

 $I/O$  Graphs ... Reset

Select the Reset entry to reset the internal counters (such as maximum I/O rate), clear the speedometers and the bar diagram, make the entire configuration tree visible, and select the System node.

Select the I/O Graphs entry to bring up a graph console that allows you to select detailed statistics about individual nodes. For disk nodes and non-cached logical devices, two graphs are available:

 $<$ NAME $>$ : nrds <NAME>:nwrts

For cached devices, four graphs are available:

 $<$ NAME $>$ : crds <NAME>: cwrts  $<$ NAME $>$ : drds <NAME>:dwrts

The extensions have the following meaning:

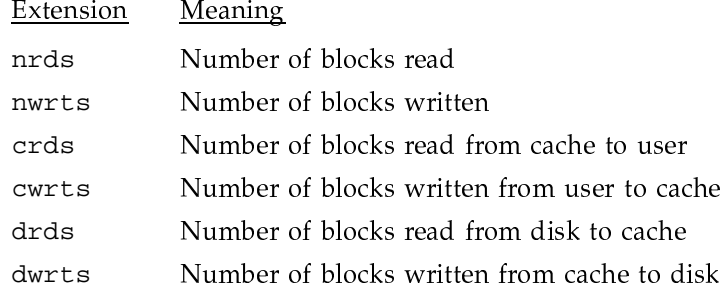

## 7.3 Cray Research System Activity Reporting (tsar(8)) Package

You can use the  $sdc(8)$  and  $tsar(8)$  commands together to gather and to report system activity data.

Information about the system activity reporting package is divided into the following areas:

- · sdc command
- $\bullet$ tsar command
- Data collection  $\bullet$
- Data file format
- tsar source scripts  $\bullet$
- tsar language description
- Operational setup
- Examples
- $\bullet$ Limitations

The functionality of sdc and tsar is similar to that of the sadc and sar commands. The sdc and tsar combination offers the following advantages:

- You can specify how much data is to be collected, either all of the sdc data  $\bullet$ or a subset. If you are interested only in CPU utilization, then you can direct sdc to gather only CPU data.
- Data can be summarized in a manner that is appropriate for your site. tsar report formats are not hard coded. Reports are formatted according to the directives in tsar source scripts, which you write.
- sdc data files are portable from one Cray Research platform to another. The files contain headers that describe the data records.

The current release has limitations on its implementation.

## 7.3.1 sdc Command

The  $sdc(8)$  command gathers system activity data from the kernel by generating a C program and an executable, sdcx. The sdc process creates a new session and calls the fork(2) system call to create a child process, which executes sdcx. The child process performs the actual data collection while the parent sdc process exits.

The sdc command can collect the following types of data:

- CPU utilization
- System calls  $\bullet$
- Process management
- Memory management
- System table management
- System I/O
- General system data
- Disk activity
- Tape activity
- TCP/IP activity
- $\bullet$ Terminal activity
- NFS activity
- Network interface activity  $\bullet$
- $\bullet$  IPC activity

Tables in this section list the available data items for each of these types.

For more detailed information on the command see the  $sdc(8)$  man page.

## 7.3.2 tsar Command

The  $\text{tsar}(8)$  command formats the data collected by the sdc command according to user-specified directives. The directives are placed in source scripts, which tsar processes.

The tsar utility is a translator that processes a subset of the awk language, described in The AWK Programming Language, by Alfred Aho, Brian Kernighan, and Peter Weinberger.

For more detailed information on the command see the  $tsar(8)$  man page.

## 7.3.3 Data Collection

By default, the sdc command collects data for over 100 system activity counters. You can sample a subset of these counters by invoking sdc with the -R option. The system activity data types and the data items (or counters) available for each type are described in tables in this section; the four column heads are defined as follows:

Column Head

Meaning

Name

The name that tsar and sdc use for the data item. This name should appear in the request file when you use the  $sdc$  -R option.

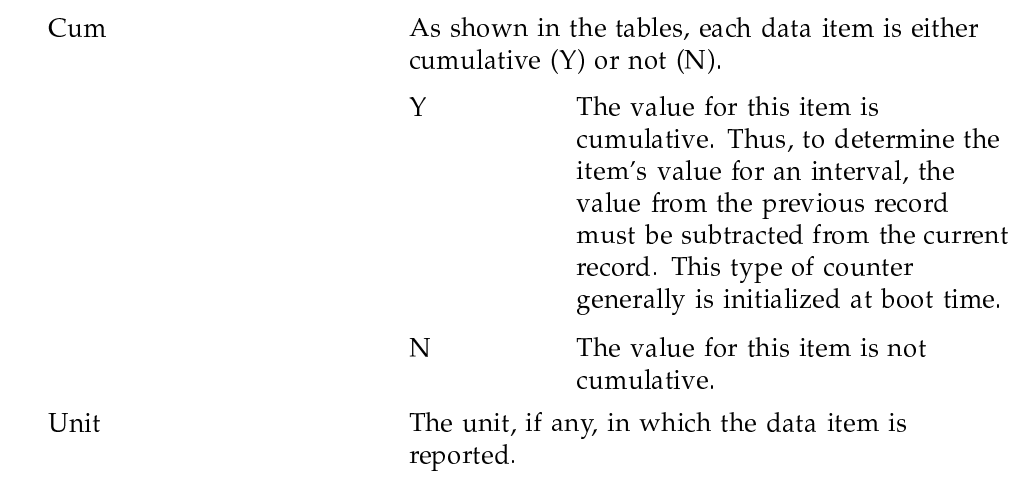

## 7.3.3.1 CPU Data

The data shown in Table 34 is available for each CPU. Each item, except ncpus, is an array indexed by the CPU number. Each array has nepus entries.

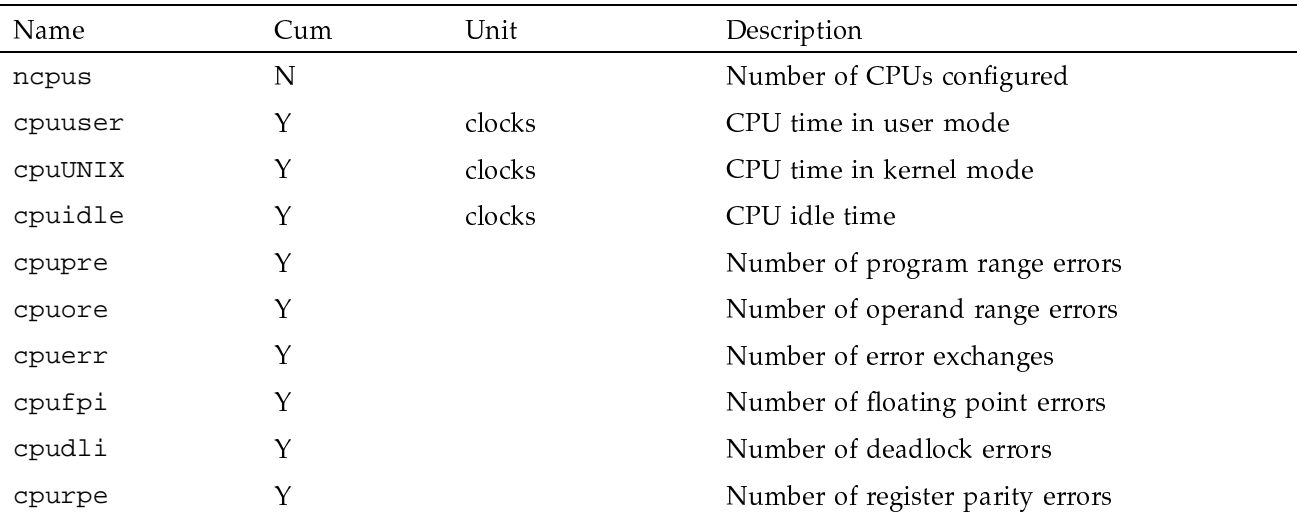

Table 34. CPU data

## 7.3.3.2 System Calls

The data shown in Table 35 is available for each system call. Each item, except nsysc, is an array indexed by the system call name prefixed by sc\_ (such as sc\_fork, sc\_exec, and sc\_read) or by 0 through (nsysc -1). Each array has nsysc entries.

## Table 35. System call data

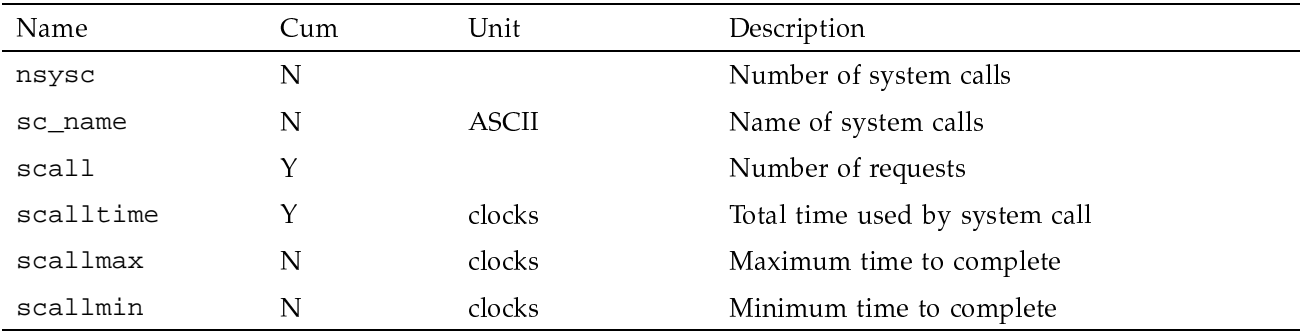

## 7.3.3.3 Process Management

The data shown in Table 36 is available to monitor process management.

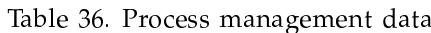

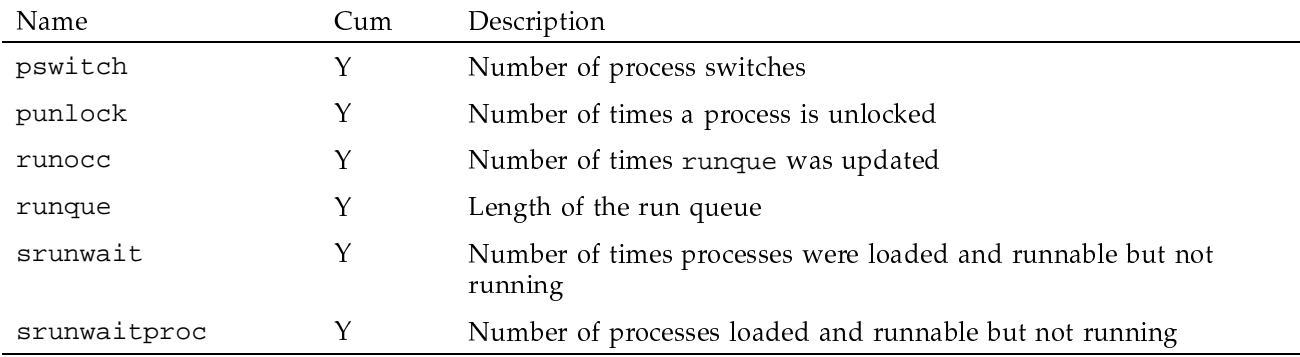

## 7.3.3.4 Memory Management

The data shown in Table 37 is available to monitor memory management.

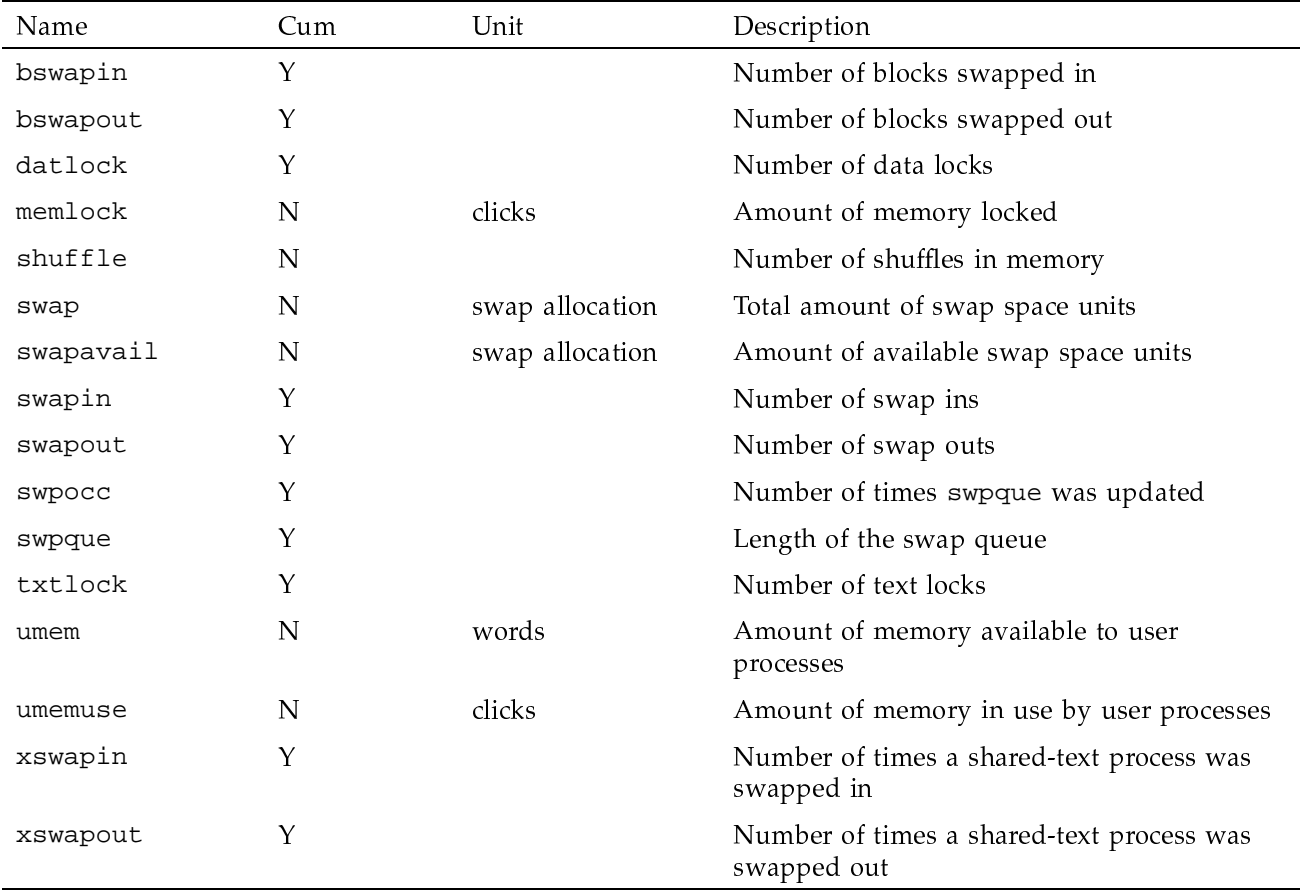

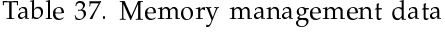

## 7.3.3.5 System Table Management

The data shown in Table 38 is available to monitor system table management activity

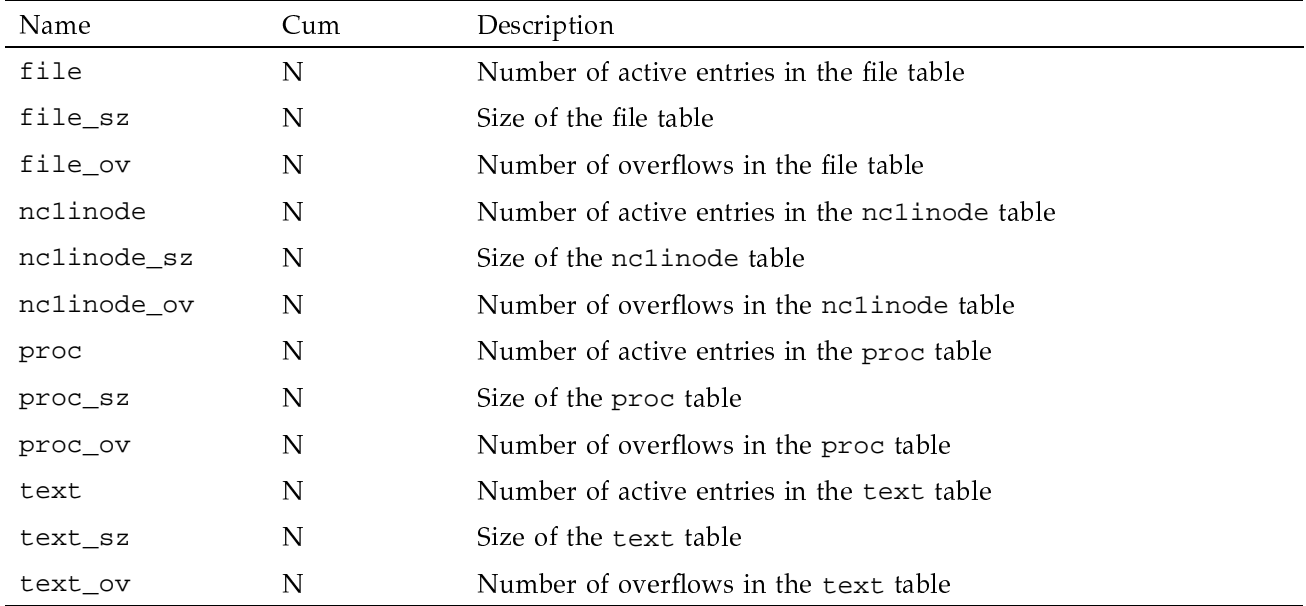

# Table 38. System table management data

# 7.3.3.6 System I/O, General

The data shown in Table 39 is available to monitor general system I/O.

# Table 39. General system I/O

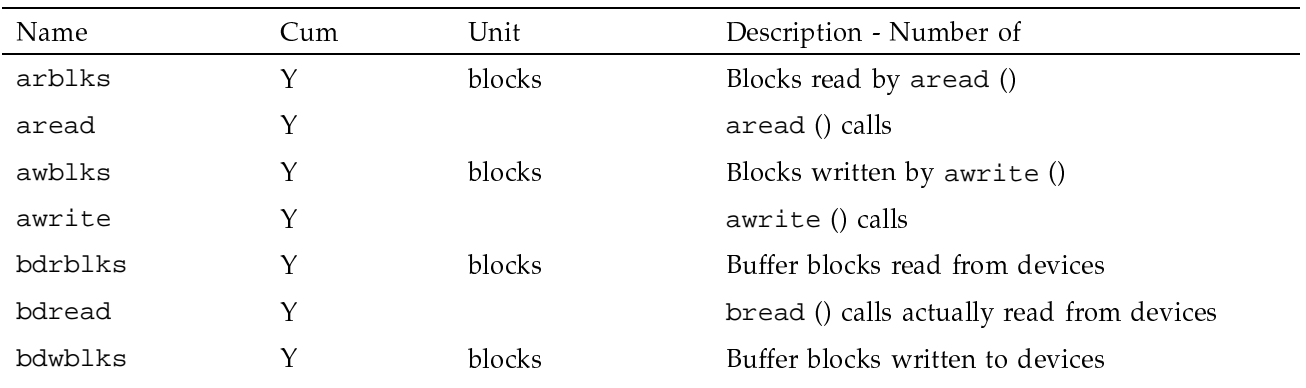

SG-2302 10.0.0.2

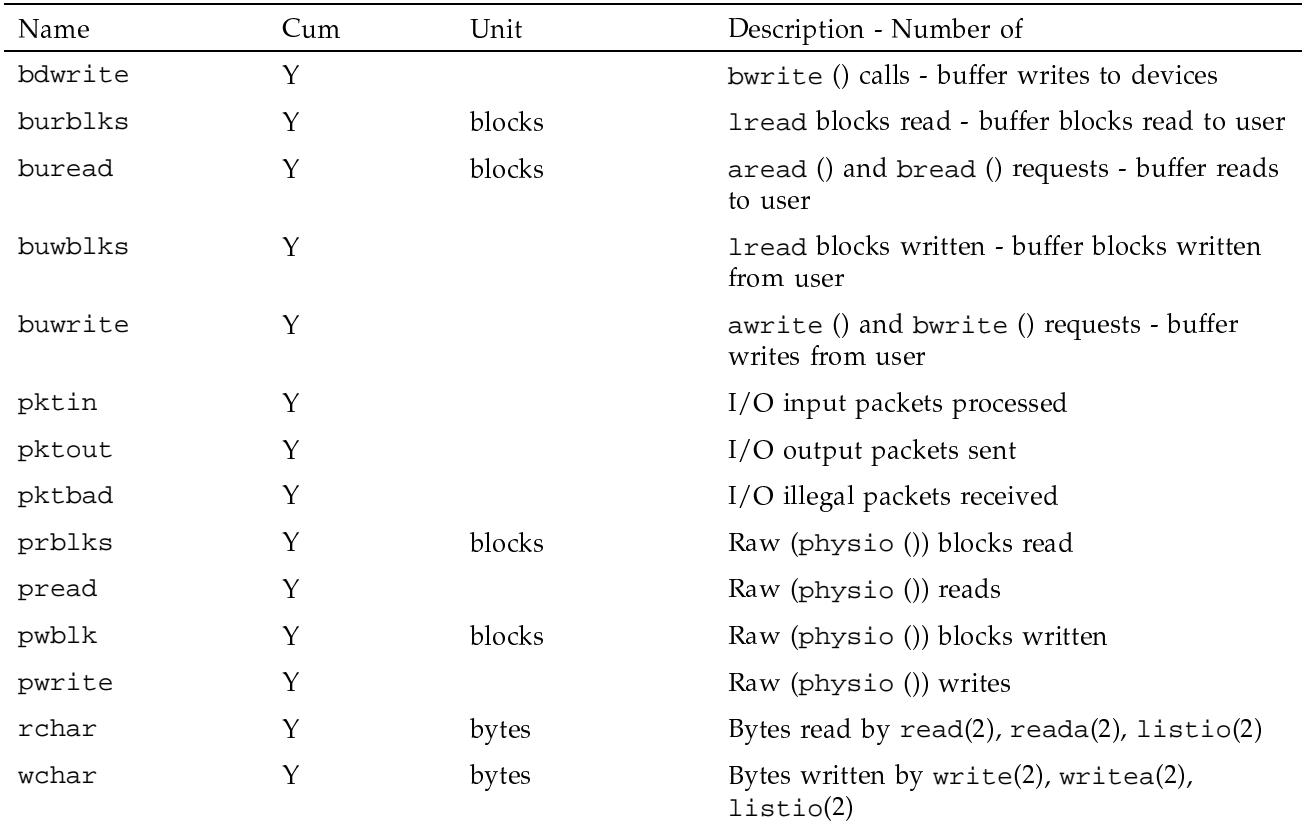

## 7.3.3.7 System I/O, Caching

The data shown in Table 40 is available to monitor caching. Each item, except nldds, is an array indexed by the logical device name prefixed by 1d\_ (such as 1d\_root and 1d\_usr) or by through (n1dds -1). Each array has n1dds entries.

## Table 40. System I/O - caching

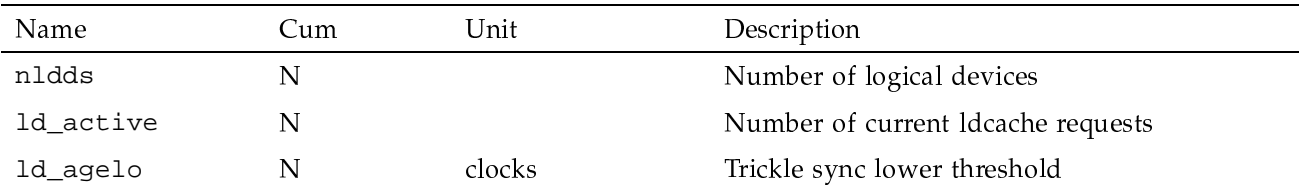

## SG-2302 10.0.0.2

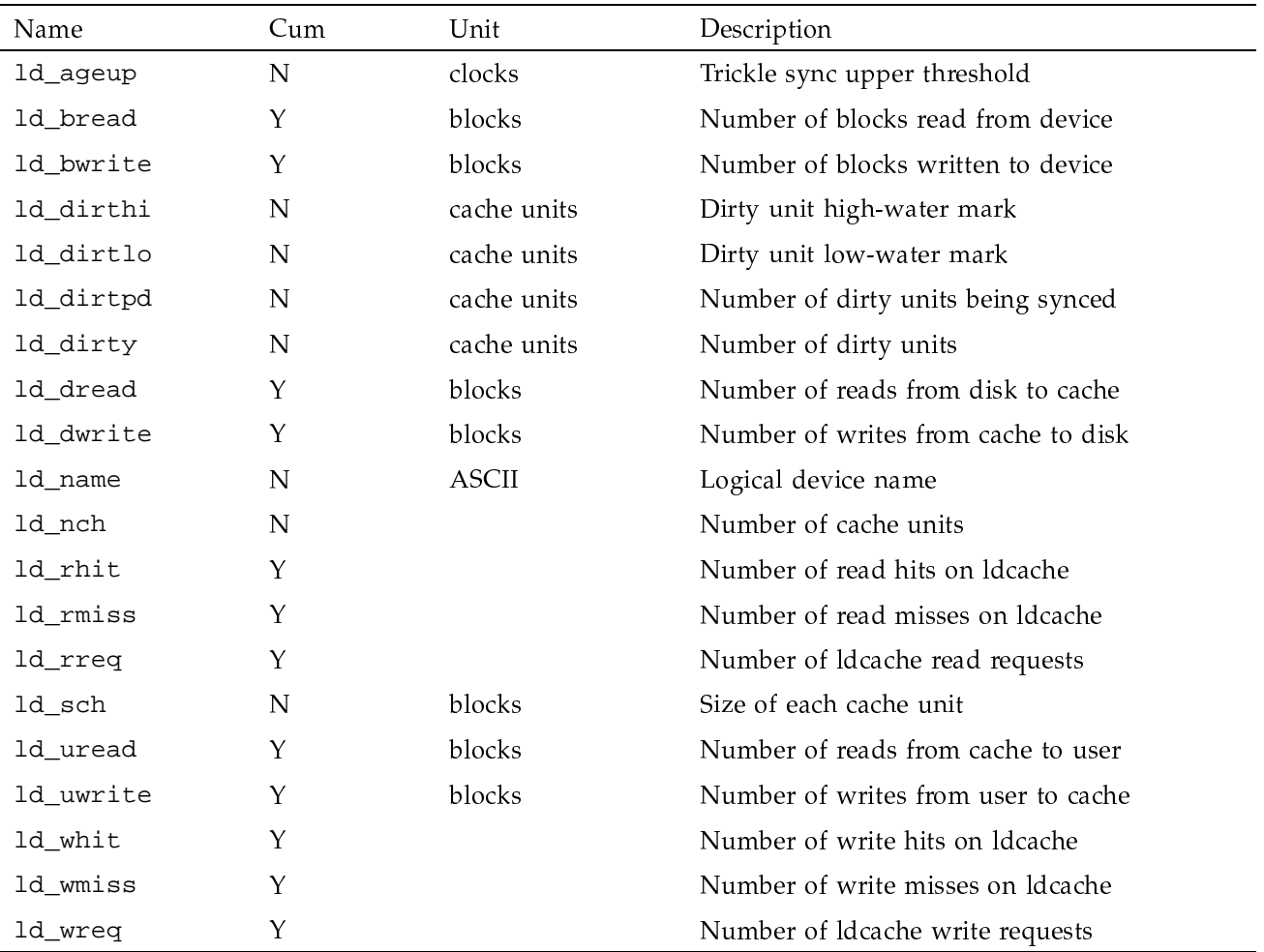

# 7.3.3.8 General System Data

The data shown in Table 41 is available to monitor other system activity.

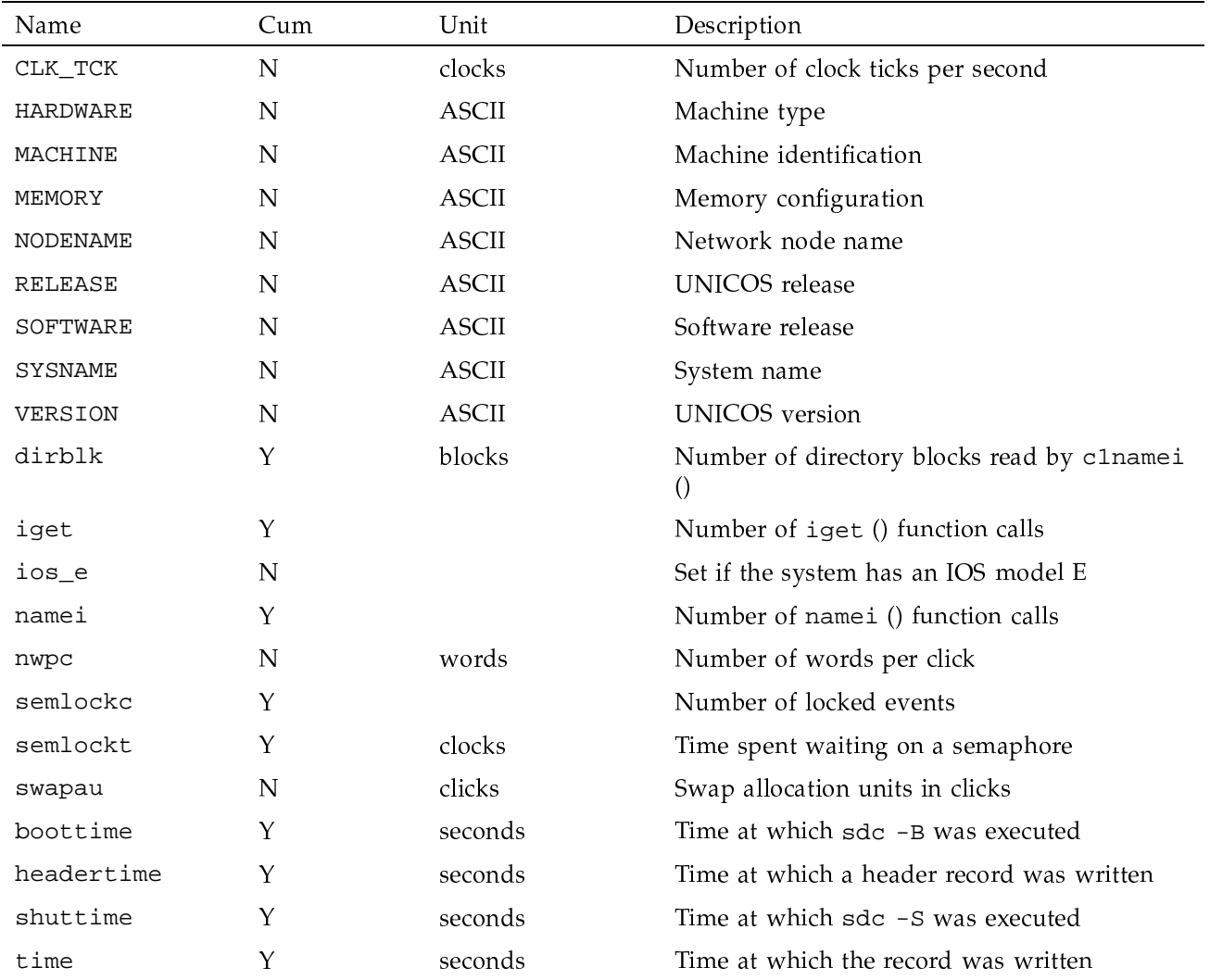

# Table 41. General system data

In this table, boottime, headertime, shuttime, and time are in seconds since 00:00:00 GMT, January 1, 1970.

## 7.3.3.9 Disk Data

A set of data items (system activity counters) is available for the IOS model E  $(IOS-E).$ 

The amount of I/O transferred is reported in sectors, the basic I/O unit for a given disk device type. On the IOS-E, a sector is not always a block. For example, DD-60 devices have a sector size of 2048 words (4 blocks), while DD-62 devices have 512 words per sector.

The data shown in Table 42 is available for each IOS-E physical disk. Each item, except npdds, is an array indexed by the physical disk number prefixed by pd\_ (such as pd\_1334\_03) or by 0 through (npdds -1). Each array has npdds entries.

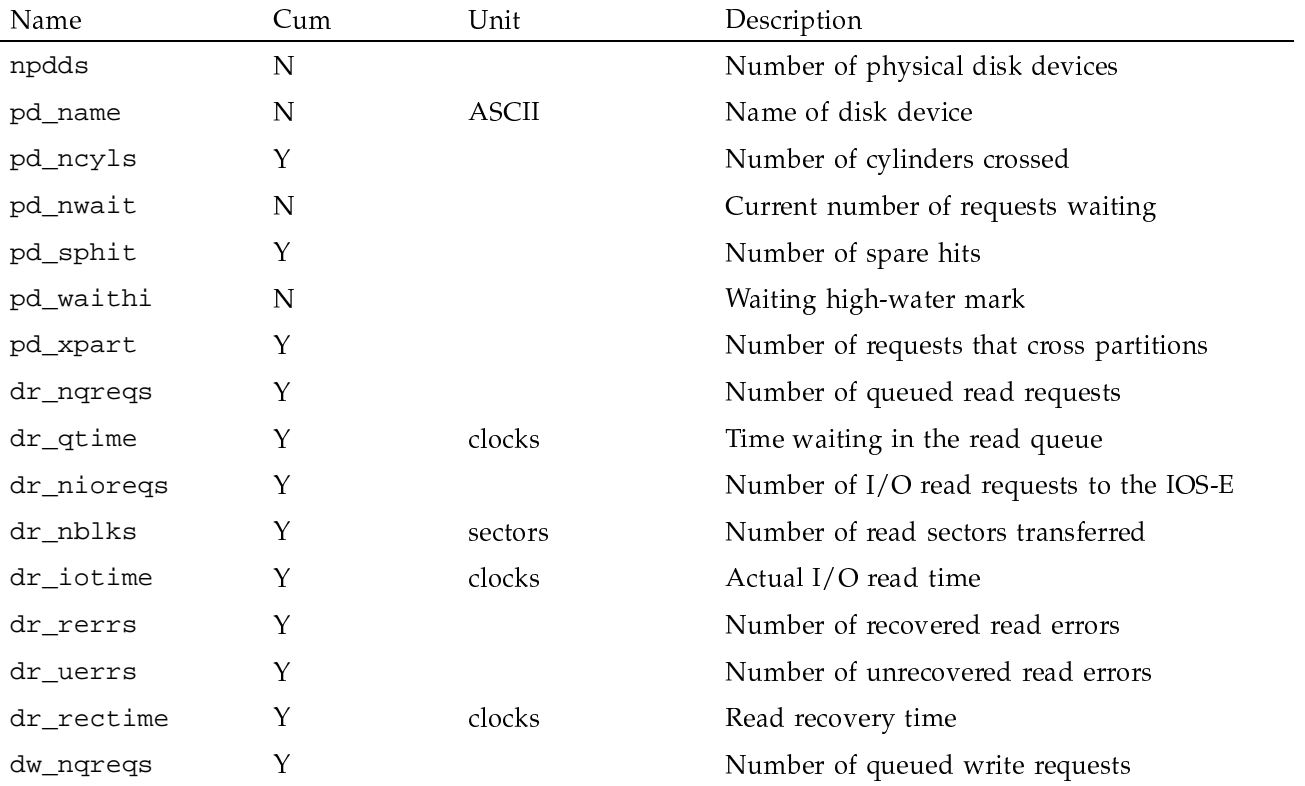

## Table 42. IOS-E physical disk data

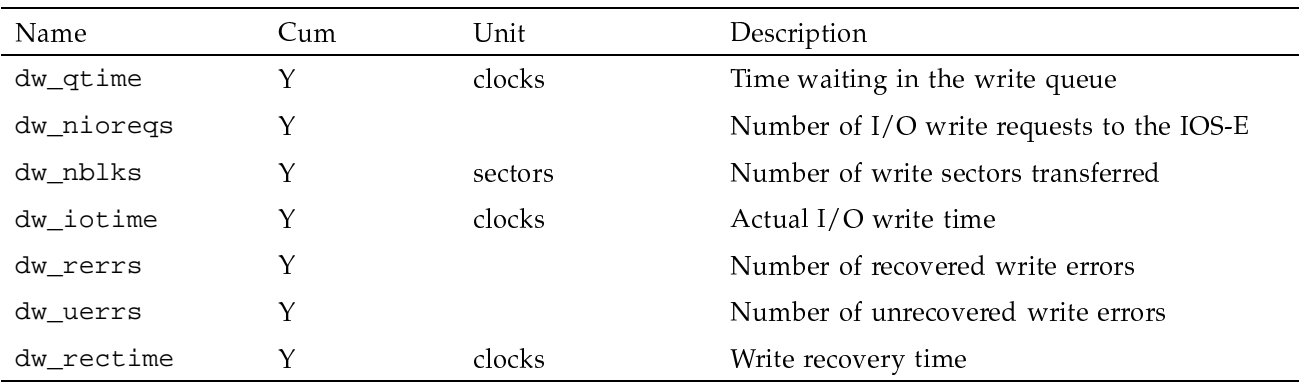

## 7.3.3.10 Tape Data

The data shown in Table 43 is available for each tape drive. Each item, except ntpds, is an array indexed by the physical tape number prefixed by tp\_ (such as tp\_170) or by 0 through (ntpds -1). Each array has ntpds entries.

## Table 43. Tape drive data

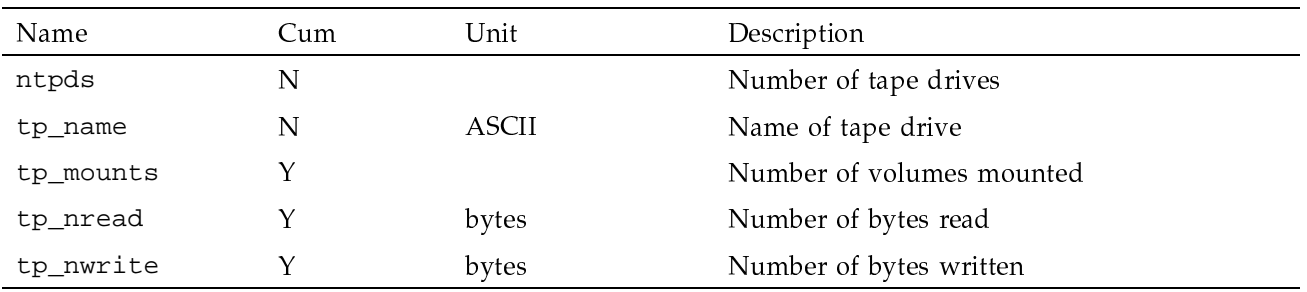

# 7.3.3.11 TCP/IP Data

The data shown in Table 44 is available for analyzing TCP/IP performance.

## Table 44. TCP/IP performance data

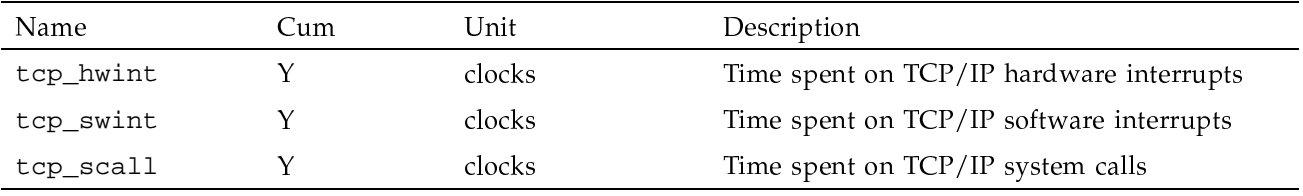

## 7.3.3.12 Terminal Data

The data shown in Table 45 is available for analyzing terminal activity.

## Table 45. Terminal activity data

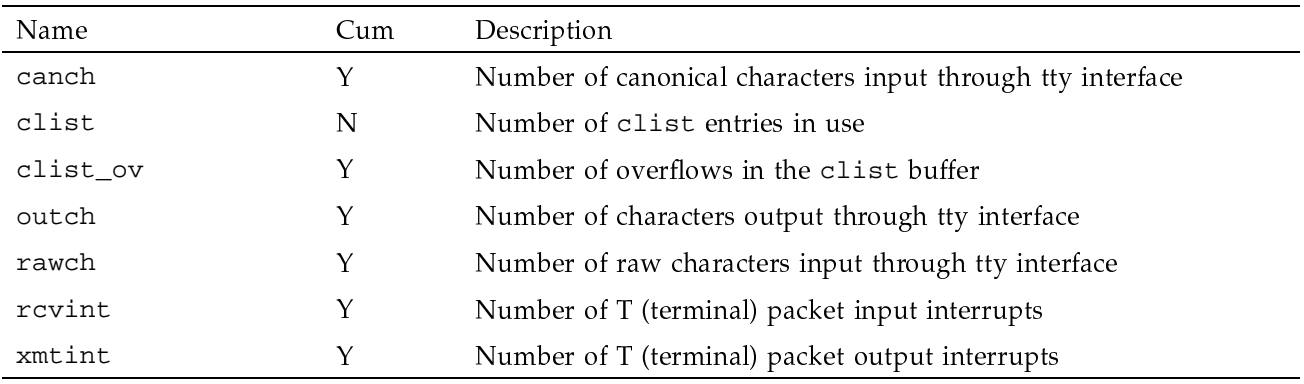

## 7.3.3.13 NFS Data

The data shown in Table 46 is available for analyzing network file system (NFS) server and client activity. Each item, except nnfsc, is an array indexed by the NFS call index (0 through nnfsc -1).

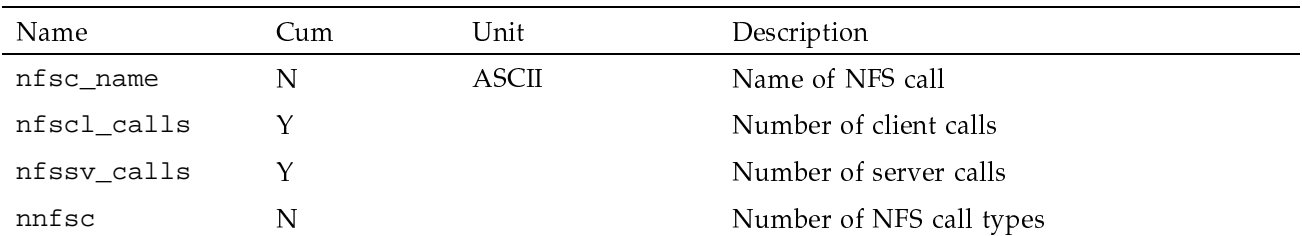

# Table 46. NFS data

## 7.3.3.14 Network Interface Data

The data shown in Table 47 is available for analyzing activity for each network interface that has been configured. Each item, except nnet, is an array indexed by network (0 through nnet -1).

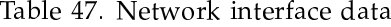

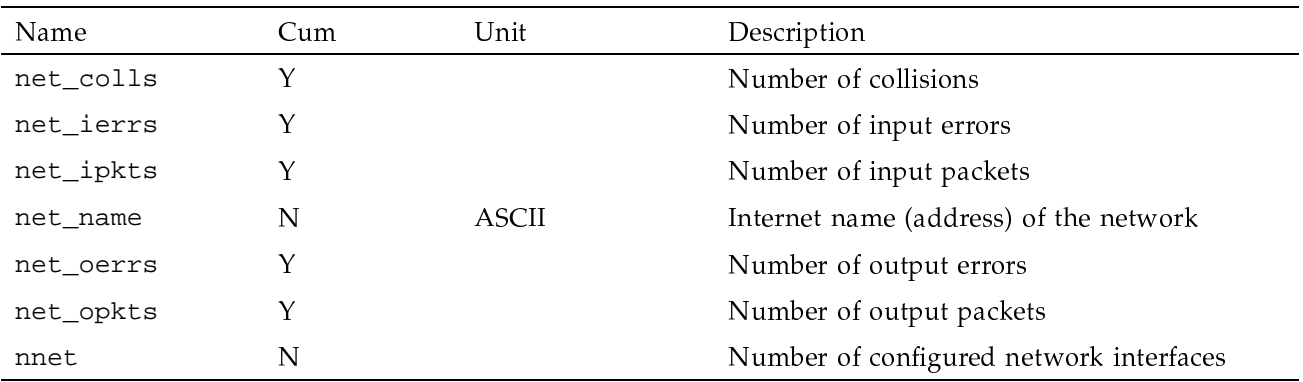

## 7.3.3.15 IPC Data

The data shown in Table 48 is available for analyzing IPC activity.

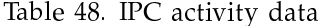

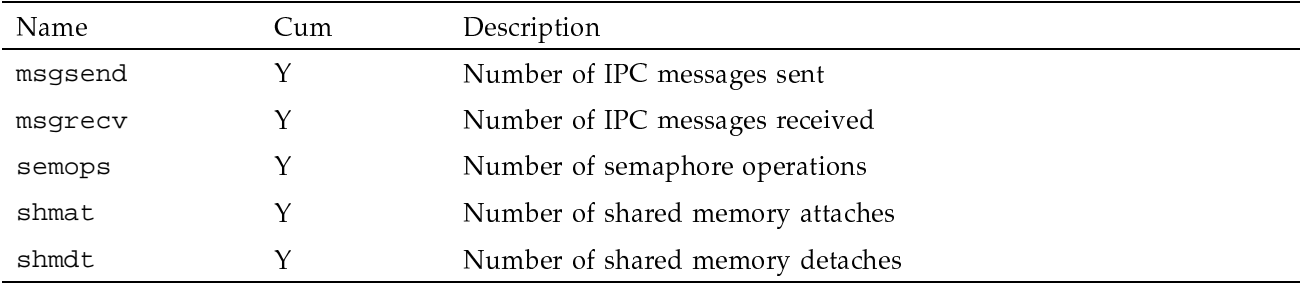

## 7.3.3.16 Restricted Data Collection

As mentioned in Section 7.3.3, page 320, a subset of the data in the system activity counters can be sampled by using the sdc -R option. You must specify the name of a request file, which contains a list of the data to be collected.

Each request file must include at least the following data items: boottime, headertime, shuttime, and time. These items are needed to determine when the data was sampled and whether there was a system boot or shutdown.

For example, only data for memory and swap usage will be gathered when sdc is executed with a request file that contains these items:

boottime headertime shuttime time **HARDWARE** MEMORY umem nwpc swap swapau swapavail umemuse memlock

The tsar script /usr/src/prod/admin/uma/sar.t/M formats the data into a report.

#### 7.3.4 Data File Format

The system activity data file, created by the  $sdc(8)$  command, consists of header and data records. A data record is created for each time interval that is sampled. The data records are preceded by two ASCII header records, which define the data records.

## 7.3.4.1 Header Records

There must always be header records at the beginning of the data file. Two ASCII header records define the data being collected: a definitions record and a meta-data record.

The purpose of the header records is to label the data in the data records that follow. If the header records do not correspond with the data records, tsar will be unable to process the data. Header records must be placed at the following locations.

- The beginning of the data file.  $\bullet$
- $\bullet$ When the system has been reconfigured and the reconfiguration affects the data that sdc is sampling.
- When a subset of the data listed in Section 7.3.3, page 320, is sampled.

When  $sdc$  is invoked with either the  $-B$  or  $-S$  option, header records also contain the system boot time and shutdown time.

## 7.3.4.2 Definitions Record

The first header record written to the data file is the data definitions record. This record contains system call names, device names, kernel table sizes, and ASCII strings that describe the system configuration. When processing the data file,  $\arctan 8*$  updates the data definitions each time it encounters a definitions record.

## 7.3.4.3 Meta-data Record

The second header record written to the data file is the meta-data record. This record contains the name and size of each item or array that is in the actual

data record. When processing the data file,  $tsar(8)$  updates the meta-data definitions each time it encounters a meta-data record.

## 7.3.4.4 Data Records

Data records are written each time sdc samples the system activity counters. Each set of data records must be preceded by a definitions and a meta-data header record.

There are two types of data records. The first type contains non-ldcache data. If Idcache statistics are requested, the second type of data record is generated. Each Idcache data record is immediately preceded by a definitions record and a meta-data record, which together define and describe the Idcache data record.

Table 49 describes which sdc, sdcx, and tsar options produce header records or data records. When the table shows that one header record is written, it means that both a definition and a meta-data record are written.

![](_page_51_Picture_57.jpeg)

![](_page_51_Picture_58.jpeg)

![](_page_51_Picture_8.jpeg)

**Caution:** The  $tsar(8)$  command assumes that the header records define the data records that follow them. If a system reconfiguration occurs, and no header record is written to define the reconfiguration, then the tsar output may be erroneous or tsar may abort.

## 7.3.5  $\text{tsar}(8)$  Modes

The  $\text{tsar}(8)$  command operates in one of three modes: compilation-only mode, online mode, or playback mode.

#### 7.3.5.1 Compilation-only Mode

The tsar -c option places tsar in compilation-only mode. This mode is used to debug tsar source scripts. tsar compiles the scripts but does not execute them. The system activity data is not formatted into an ASCII report.

## 7.3.5.2 Online Mode

The tsar -h option places tsar in online mode. In this mode, tsar collects data from the host system through the  $sdc(8)$  command. The data can be written to a file and/or formatted into an ASCII report as it is being collected.

#### 7.3.5.3 Playback Mode

The tsar -p option places tsar in playback mode; this also can be done by not specifying the -h option. In this mode, tsar processes data from an existing system activity data file. This is the default tsar mode.

#### 7.3.6  $tsar(8)$  Source Scripts

The  $\text{tsar}(8)$  command is a translator that formats system activity data into an ASCII report according to the directives found in a source script.

The tsar scripts consist of six sections, including the body, any of which may be empty or missing. Scripts can contain any of the following sections, in any order:

BEGIN { statements } END { statements } RESTART { statements } RECONFIG { statements } function name (arglist) { statements } statements

The tsar command can process multiple source scripts, and one script can contain multiple BEGIN, END, RESTART, RECONFIG, function, or body sections. In these cases, tsar executes the statements for all like sections in the order that they appear in the scripts or script.

![](_page_53_Picture_8.jpeg)

the variables that are local to the function. Function calls may be nested and recursive. The return statement can be used to return a value.

#### 7.3.6.6 Body

Statements that are not in any of the preceding sections form the body of the tsar source script. Typically, these statements calculate the usage for each interval. This section is executed once for each data record encountered.

#### 7.3.6.7 Example Source Scripts

Examples of tsar source scripts can be found in the /usr/src/prod/admin/uma/sar.t directory. These scripts produce output that is similar to  $sar(8)$  output. There is one script for each sar option. The name of the tsar script is the same as in the sar option.

#### 7.3.7 tsar(8) Language Description

The tsar language is the action language of nawk without the string processing operations. Users familiar with nawk will have little difficulty writing and understanding tsar scripts. The pattern part of nawk is unnecessary in tsar, because the data format is defined in the data file. Users merely select the data items to process by name.

tsar implements a subset of the awk language described in The AWK Programming Language, by Alfred Aho, Brian Kernighan, and Peter Weinberger.

## 7.3.7.1 Statements

A tsar script can include any of the following statements:

```
if (expression) statement [else statement ]
while ( expression ) statement
do statement while (expression)
for (expression; expression; expression ) statement
break
continue
\{ [ statements ] \}expression
print expression-list [ >expression ]
printf format[, expression-list ] [ > expression ]
next
exit [ expression ]
```
return [ expression ]

The following explains further the contents of statements:

- Statement Terminators. Statements are terminated by semicolons, right braces, or newline characters.
- Statement Continuation. Statements can be continued on successive lines by using  $\setminus$  as the last character of the line. Statements can also be continued after the following symbols:

![](_page_55_Picture_82.jpeg)

- Comments. Nonexecutable comments begin with # and end with a newline character. They can appear anywhere in the source script.
- Expressions. Expressions include constants, variables, and operators. Parentheses can be used to control the grouping of the operations in an expression.
- Logical Expressions. Logical expressions have a value of 1 (true) and 0 (false). As in the C language, any nonzero value is taken to be true.
- Numbers. Numbers can be integers or floating points. The format is the same as that recognized by strtod and strtol: digits, decimal point, digits, e or E, signed exponent. At least one digit or a decimal point must be present; the other components are optional. Octal integers begin with 0. Hexadecimal integers begin with 0x.
- Variable Names. Variable names consist of a letter followed by a string of letters, numbers, or the character \_. Variables are used to name the data items found in the data records of the system activity file.

Some variables in the system activity data file are arrays. The elements of these arrays can be referenced by indexing. For example, the variable, cpuuser, is an array that contains the CPU time in user mode (see Section 7.3.3, page 320). The CPU time for CPU 0 is referenced by cpuuser  $[0]$ .

![](_page_56_Picture_22.jpeg)

# 7.3.7.2 Operators

Prefix, infix, and suffix operators are available for use in tsar scripts.

![](_page_56_Picture_23.jpeg)

![](_page_56_Picture_24.jpeg)

![](_page_57_Picture_23.jpeg)

# 7.3.7.3 Built-in Functions

The tsar command has the following built-in functions, with the function parameters (given in parentheses) defined at the end of the list:

![](_page_57_Picture_24.jpeg)

![](_page_58_Picture_10.jpeg)

![](_page_59_Picture_10.jpeg)

![](_page_60_Picture_62.jpeg)

## 7.3.7.4 Built-in Variables

The tsar command has the built-in variables shown in Table 50.

![](_page_60_Picture_63.jpeg)

## Table 50. tsar command built-in variables

## 7.3.8 Operational Setup

Information about boot and shutdown times can be collected by executing the  $sdc(8)$  command during the system boot and shutdown process. A crontab(1) or  $at(1)$  job can be used to gather system activity data while the system is running.

Regardless of how data is collected, the sdc, sdcx, and tsar -h commands must be executed by a user who has read access to the /unicos and /dev/kmem files.

## 7.3.8.1 Difference between  $sdc(8)$  and  $sdcx$

As explained in Section 7.3.1, page 319,  $sdc(8)$  generates and compiles  $sdcx$ (see  $sdc(8)$ ). This process can take a significant amount of wall-clock time on a busy system. Instead of continually generating and compiling sdcx, you can use the sdc -c option to write a header record and save the sdcx binary. The sdcx binary can then be used to collect data samples, thus bypassing the need to regenerate and recompile sdcx.

The sdcx binary only writes data records and not header records, as mentioned in Section 7.3.4.1, page 333. Thus, when a system reconfiguration affects the sdcx data samples, a new header record must be written and a new sdcx must be generated. Failure to do this can cause tsar to create erroneous reports or to be unable to read the data files.

If no system reconfigurations occur during the sampling interval, sdc can be executed once to write a header record and to save the sdcx binary, sdcx can then be used to collect the data samples.

If reconfigurations are likely during the sampling interval, it is always best to execute sdc. Each time sdc is executed, a header record is written. Data samples also can be collected.

It is important to understand when sdc writes the header and data records. Section 7.3.4, page 333, and Section 7.3.8.4, page 345, describe which command options write the various records. Both sections show examples.

#### 7.3.8.2 Boot Time Data

The sdc command with the -B option must be executed during the system boot process in order for sdc to record the boot time. One way of doing this is to invoke sdc from the /etc/rc.pst. Code similar to the following can be used in /etc/rc.pst:

```
if [ -x /usr/bin/sdc ]
then
        /usr/bin/sdc -B /usr/adm/tsar/dcf.'date +%m%d'
fi
```
This will write a header record, which contains the boot time, to the file /usr/adm/tsar/dcf.  $MMDD$ , where  $MMDD$  is the current month and day. No data will be sampled.

If no system reconfigurations are going to occur while the system is running, the sdc  $-c$  option can also be used in /etc/rc.pst. The  $-c$  option will save the sdcx binary in the specified directory. This binary can be executed from a crontab file.

#### 7.3.8.3 Shutdown Data

The system shutdown time is recorded by the  $sdc -s$  option. This command can be invoked from the /etc/shutdown.pst file. Code similar to the following can be put in the file:

```
if \left[ -x / \text{usr/bin} / \text{sdc} \right]then
           /usr/bin/sdc -S /usr/adm/tsar/dcf.'date +%m%d'
f_i
```
This will write a header record, which contains the shutdown time, to the file /usr/adm/tsar/dcf. MMDD, where MMDD is the current month and day. No data will be sampled.

The sdc -B and -S options may take significant wall-clock time to execute on busy systems, as noted in Section 7.3.8.1, page 343, and under the Section 7.3.10, page 349.

#### 7.3.8.4 crontab(1) Entries

System activity data can be collected periodically by sdc, sdcx, or tsar -h, through the crontab(1) command. The following examples show how this can be done.

Example 1: This example writes a header record (definitions and meta-data records) followed by three data records each hour. Data is sampled at a rate of one sample every 20 minutes. A header and data record is written on the hour. Additional data records are written at 20 and 40 minutes after the hour.

If a system reconfiguration occurs at 09:25, then  $\text{tsar}$  may interpret the 09:40 data record written incorrectly. tsar assumes that the 09:40 record has the format described in the 09:00 header record.

 $0.8-17$  \* \* 1-5 /usr/bin/sdc -i 20m -n 3 /usr/adm/tsar/dcf. date +%m%d

Example 2: This example writes a header and data record every 20 minutes. Because each data record is preceded by its own header record, system reconfigurations will be detected by tsar.

0,20,40 8-17 \* \* 1-5 /usr/bin/sdc -n 1 /usr/adm/tsar/dcf.'date +%m%d

Example 3: This example writes a data record every 20 minutes. No header records are written. It is assumed that both a header record and the sdcx binary were generated at boot time. (See Section 7.3.8.2, page 344.) System

reconfigurations will not be detected by tsar, as the data file contains only one header record.

0 8-17 \* \* 1-5 /usr/adm/tsar/sdcx -i 20m -n 3 >> /usr/adm/tsar/dcf.'date+%m%d

## 7.3.9 Examples

System boot, shutdown, and system activity data can be collected by invoking sdc as described in Section 7.3.8.2, page 344, Section 7.3.8.3, page 345, and Section 7.3.8.4, page 345. Data gathering and reporting, however, do not have to be scheduled by cron(8).

#### 7.3.9.1 sdc(8) Data Collection

Like sadc (see sar $(8)$ ), sdc can be executed at any time to collect data. For example, to sample data in the background at 10 minute intervals for 2 hours, you can execute the following:

nohup sdc -i 10m -n 12 dcf. 'date +%m%d'&

The equivalent sadc command is as follows:

nohup sadc 600 12 sa. 'date +%m%d'&

sdc data is written to the file dcf. *MMDD*, and sadc output is directed to sa. MMDD, where MMDD is the current month and day.

The startup time for sdc is longer than that for sadc, because sdc must generate and compile the sdcx.c code.

## 7.3.9.2 tsar(8) Data Collection

Like  $sar(8)$ , tsar can be used to simultaneously sample and format data. For example, to sample data at 5-minute intervals for 1 hour and report swap activity on a machine named gust, you can execute the following:

tsar -h gust -i 5m -n 12 -r dcf. 'date +%m%d' M

In this example, M is a copy of a script that is found in the /usr/src/prod/admin/uma/sar.t directory.

The equivalent sar command is as follows:

sar -o sa. 'date +%m%d' -M 300 12

sdc data is written to the file dcf. MMDD, and sadc data is directed to sa. MMDD, where MMDD is the current month and day. The ASCII reports are written to stdout.

#### 7.3.9.3  $tsar(8)$  Report Formatting

The tsar utility allows users to generate ASCII reports in a variety of formats. Users specify the report format in scripts described in Section 7.3.6, page 335, and Section 7.3.7, page 337. This differs from sar, in that sar report formats are hard coded in the source code and cannot be readily changed by the user.

The /usr/src/prod/admin/uma/sar.t directory contains tsar scripts which correspond to the various sar reports. In addition to mimicking sar reports, users can write tsar scripts that create reports in a site-specific format or graph the data.

The following tsar script graphs the read and write activity of a specified device against the sample time. If the script is named disk\_plot, and the sample data is in the file dcf.1007, then the plot for device 1130\_00 is generated by the following command:

tsar -Ddisk=\"1130\_00\" -p dcf.1007 disk\_plot

```
\#tsar script to plot the total disk i/o of a specified device via
\#xgraph. The i/o is plotted as the number of sectors read and
#written vs. the time expressed as hours.
\pm\pmThe tsar "-D" option is used to specify the device.
       For example, to graph the i/o for a disk device named 1130_00,
\ddagger#you would execute something similar to:
               tsar -Ddisk=\"1130_00\" -p dcf.1007 disk_plot
\ddaggerBEGIN {
F_ALL_DISKS = "disk.data" # file with i/o stats for all disk devices
F_XDATA = "xgraph.data" # file with info needed to plot the graph
F_CMD = "diskcmd"# file with grep command to extract specified i/o stats
system("rm -f disk.data xgraph.data disk.cmd")
if (ios_e) {
       nitem = npdds} else \{nitem = ndsds
₹
```
SG-2302 10.0.0.2

 $#$ 

```
first_time = 1
#
# Setup the titles and limits for the graph.
#
printf("TitleText: %s Total Disk IO on %s %s\n",
  disk, NODENAME, strftime("%D")) > F_XDATA
print("XUnitText: Time of Day") > F_XDATA
print("YUnitText: Sectors") > F_XDATA
print("YLowLimit: 0") > F_XDATA
}
#
# For each sample interval, write the i/o statistics for
# busy devices to file F_ALL_DISKS
#
if (first_time == 1) {
       printf("XLowLimit: %2.4f\n", timen(2)) > F_XDATA
        first_time = 0
}
for (n = 0; n < initem; n++) {
        if (diff(dr_{nblks[n]) + diff(dw_{nblks[n])} = 0) {
               printf("%2.4f %9.0f ", timen(2),
                  diff(dr_nblks[n]) + diff(dw_nblks[n])) >> F_ALL_DISKS
               if (ios_e) {
                       printf("%s\n", pd_name[n]) >> F_ALL_DISKS
               } else {
                       printf("%s\n", dd_name[n]) >> F_ALL_DISKS
                }
        }
}
END {
#
# Extract the i/o statistics for the specified device and
# write them to file F_XDATA.
#
printf("XHighLimit: %2.4f\n", timen(2)) > F_XDATA
print("\\"') > F_XDATAprint(" ") > F_XDATA
printf("grep '%s' %s >> %s\n", disk, F_ALL_DISKS, F_XDATA) > F_CMD
close(F_ALL_DISKS)
```
**348 SG–2302 10.0.0.2**

```
close(F\_XDATA)close(F\_CMD)system("chmod 755 disk.cmd")
system("./disk.cmd")
\pm\#Plot the i/o via xgraph.
\pmsystem("/usr/bin/Xll/xgraph -title 'Total Disk IO' -tk xgraph.data")
system("rm -f disk.data xgraph.data disk.cmd")
```
## 7.3.10 Limitations

The following are descriptions of limitations to use of the sdc and tsar commands.

Large system activity data file

The sdc output file (system activity data file) may be much larger than the equivalent  $\text{sar}(8)$  data file. The size of the sdc output file can be controlled by sampling a subset of the system activity counters through the sdc –R option. Ldcache and disk data can require an enormous amount of disk space, so sample them only when necessary.

Undetected Idcache or disk reconfigurations

If either Idcache or disks have been reconfigured, a header record must be written to the system activity file. If a header record is not written, tsar may report erroneous ldcache or disk information, or tsar may abort.

Long  $sdc(8)$  execution time

The sdc command always generates and compiles sdcx. Thus, when you specify the  $-B$  or  $-S$  options to sdc, it may take a while for them to complete on a busy system. This can be particularly true when  $sdc -s$  is executed from the system shutdown script.

imin() examines unused array entries

Arrays such as dr\_nblks, ld\_active, and tp\_mounts often contain unused entries. imin() examines these entries and may return an index to them, because unused array entries contain 0.

No user-defined arrays

tsar does not support user-defined arrays. Therefore, it may be difficult to save or sum array elements across restarts or configurations.

No string comparison functions

Built-in tsar string comparison functions are not currently available.

Limited access to the first data record

Data from the first record in each boot or reconfiguration period cannot be accessed except through some of the built-in functions.

No sdcx $(8)$  record locking (see sdc $(8)$ )

The sdcx binary does not lock records when writing output. Thus, if multiple sdcx or sdc processes write to the same output file, the output could become corrupt.

No support for foreign file systems

The sdc command locks the records in the output file before writing the output. Because record locking is not supported on foreign file systems (such as network file systems), sdc cannot write to a file that is on such a file system.

No support for  $tsar(8)$  running on the SunOS operating system

The tsar command may not run on the SunOS Release 4.1 operating system. The system must have an ANSI C compiler (acc) to run tsar. This feature is not supported in the current release.

Disk I/O units may differ

The sdc command records disk  $I/O$  in units of sectors, but the size of a sector differs according to the disk device type. (See

Section 7.3.3.9, page 328.) The device type is not available through sdc, so tsar is unable to adjust the data to a common unit.

## **7.4 Disk Usage Monitoring**

One of the most important responsibilities of the system administrator is to monitor system disk usage and to ensure that users have sufficient free space on their file systems to accomplish their work.

The following commands are useful in monitoring disk use:

![](_page_68_Picture_99.jpeg)

- Summarizes the disk usage on a file system by file ownership and  $diskusg(8)$ identifies users who are using most of the space on a file system. The /usr/lib/acct/diskusg command is the preferred command for summarizing disk use. It is faster and more accurate than  $du(1)$  because it bypasses the file system software in the kernel.
- $du(1)$ Provides a summary of the disk use on a file system, by directory structure. The  $-$ s option provides the total number of disk blocks used under each directory (or file) named. For example, if user accounts are stored on the / $\mu$  file system, the following lists the total number of blocks used by each account on the file system:

cd /u  $du -s *$ 

The output of  $du(1)$  may be piped into sort(1), as follows, providing a sorted list of directories that use the most disk space (allowing you to identify users who are using the most disk space):

du -s  $*$  | sort +nr

This command is useful for locating the points at which users are using most of the file system's disk space and, in conjunction with diskusg, identifying users who may own files located in directory subtrees other than their home directories. Results from the du(1) program can be affected by changes to the file system during execution of du

Identifies large files in an emergency when disk space is scarce;  $find(1)$ however, find does not identify temporary files whose directory links are removed. The following command line, when executed from the topmost directory of a file system, lists all files on file systems that are larger than 1 Mbyte, sorting them in order of size:

```
find . -size +1000000c -printxargs ls -li | sort +5nr
```
With such a list, you can look for a few large files that are likely candidates for deletion because they have not been modified or used for a specified length of time (this value is site-dependent, but is usually a month), because the owner no longer needs the file, or because the file is unreasonably large.

Similarly, the find command can look for all files that have not been modified or used within a certain span of time (for example, the last 3 months).

To free disk space, you may find it appropriate to perform one of the following functions:

- Archive such files to tape for permanent storage.
- Archive such files on tape for eventual deletion, perhaps using a set of four tapes rotated on a weekly basis. This would allow a user 1 month to ask for retrieval of an archived file before its tape is reused.
- Delete such files.
- You can use the crontab(1) command to execute find regularly during off-peak hours in order to generate a daily list of large, old files that can be archived to tape by operators.